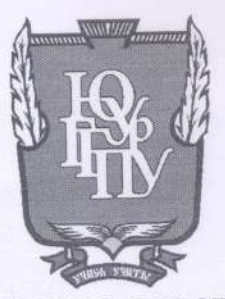

### МИНИСТЕРСТВО ПРОСВЕЩЕНИЯ **РОССИЙСКОЙ ФЕДЕРАЦИИ** Федеральное государственное бюджетное образовательное учреждение высшего образования «ЮЖНО-УРАЛЬСКИЙ ГОСУДАРСТВЕННЫЙ ГУМАНИТАРНО-ПЕДАГОГИЧЕСКИЙ УНИВЕРСИТЕТ» (ФГБОУ ВО «ЮУрГГПУ»)

# ФАКУЛЬТЕТ МАТЕМАТИКИ, ФИЗИКИ, ИНФОРМАТИКИ

# КАФЕДРА ИНФОРМАТИКИ, ИНФОРМАЦИОННЫХ ТЕХНОЛОГИЙ И МЕТОДИКИ ОБУЧЕНИЯ ИНФОРМАТИКЕ

Методика изучения темы «Базы данных» с использованием проприетарного

программного обеспечения в школе

Выпускная квалификационная работа

по направлению 44.03.01 Педагогическое образование

Направленность программы бакалавриата

«Информатика»

Форма обучения заочная

Проверка на объем заимствований: % авторского текста

Paбота Muomu477 eu K защите

« 15 » ceronolu 2022 r. зав. кафедрой И, ИТ и МОИ

Рузаков А.А.

Выполнил: Студент группы 3Ф-513-092-5-Цыбин Алексей Андреевич

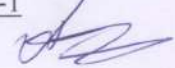

Научный руководитель: кафедрой информатики,  $3aB.$ информационных технологий и методики информатике, кандидат обучения педагогических наук, доцент Рузаков Андрей Александрович

Челябинск 2022

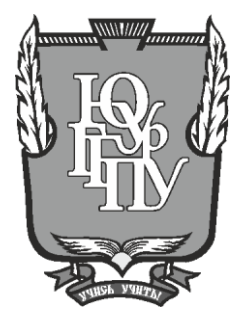

### **МИНИСТЕРСТВО ПРОСВЕЩЕНИЯ РОССИЙСКОЙ ФЕДЕРАЦИИ Федеральное государственное бюджетное образовательное учреждение**

**высшего образования «ЮЖНО-УРАЛЬСКИЙ ГОСУДАРСТВЕННЫЙ ГУМАНИТАРНО-ПЕДАГОГИЧЕСКИЙ УНИВЕРСИТЕТ» (ФГБОУ ВО «ЮУрГГПУ»)**

### **ФАКУЛЬТЕТ МАТЕМАТИКИ, ФИЗИКИ, ИНФОРМАТИКИ**

### **КАФЕДРА ИНФОРМАТИКИ, ИНФОРМАЦИОННЫХ ТЕХНОЛОГИЙ И МЕТОДИКИ ОБУЧЕНИЯ ИНФОРМАТИКЕ**

**Методика изучения темы «Базы данных» с использованием проприетарного** 

**программного обеспечения в школе**

#### **Выпускная квалификационная работа**

**по направлению 44.03.01 Педагогическое образование**

#### **Направленность программы бакалавриата**

#### **«Информатика»**

#### **Форма обучения заочная**

Проверка на объем заимствований: % авторского текста

Выполнил: Студент группы ЗФ-513-092-5-1 Цыбин Алексей Андреевич

Работа и к защите рекомендована/не рекомендована

«  $\_\_\$  »  $\_\_\_\_$  20  $\_\_\$ r. зав. кафедрой И, ИТ и МОИ

\_\_\_\_\_\_\_\_\_\_\_\_\_ Рузаков А.А.

Научный руководитель: зав. кафедрой информатики, информационных технологий и методики обучения информатике, кандидат педагогических наук, доцент Рузаков Андрей Александрович

**Челябинск 2022**

# Содержание

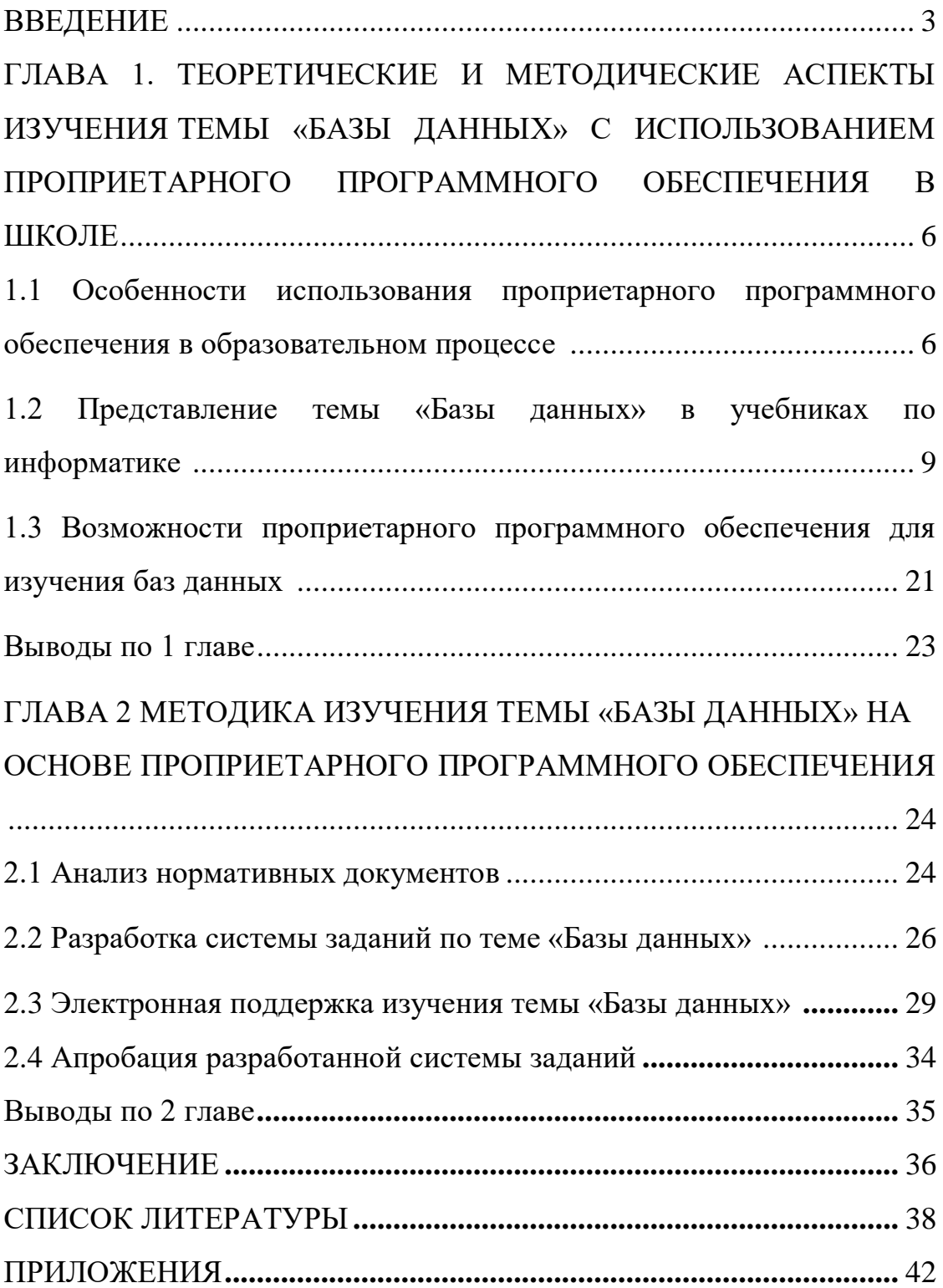

#### **ВВЕДЕНИЕ**

На сегодняшнее время бесперебойное управление различными предприятиями, и организациями попросту невозможно без развитых информационных систем, которые позволяют автоматизировать обработку и сбор данных. Чтобы хранить и получать данные, содержащие информацию о какой-либо предметной сфере, создается базы данных. Которые очень сильно упрощают работу на предприятии, без которых на сегодняшний день, работа просто встанет.

База данных (БД) - является набором информации, упорядоченной в электронной форме.

БД является отдельной независимой программой, не входящей в язык программирования. В базе можно хранить любые данные, чтобы потом получить доступ к ним.

предметную область область Принято понимать какую-то деятельности человека или область настоящего мира, которая подлежит изучению, чтобы организовать управление и автоматизацию, таких как предприятие, университет и т.д.

Основные понятия в концепции баз данных представлены в виде терминов «данных» и «модели данных».

Понятие «данные» в понятии базы данных - это информация, демонстрируемая особенным образом, собственно что разрешает автоматизировать ее сбор, хранение и последующую модификацию людьми или же информационными средствами. Для вычислительной представляют собой дискретную, техники ланные фиксированную информацию, удобную для хранения, обработке на ЭВМ и передаче по каналам передачи.

И поэтому основным термином в области баз данных является понятие модели.

Модель данных является совокупностью структур данных, а также операций обработки данных. С помощью моделей данных можно представить информационные объекты и взаимодействие между ними. Все зависит от навыков пользователя, аппаратного, программного обеспечения и сложности задачи.

Целью изучения темы «Базы данных» на уроках информатики в школе является формирование знаний, о структуре баз данных в теории и применение полученных знаний на практике с использованием компьютера.

Выделим основные **задачи:**

 рассмотреть представленные темы «Базы данных» в учебниках по информатике;

 разобрать возможности проприетарного программного обеспечения;

• разработать систему заданий по теме «Базы данных»;

 провести апробацию разработанной системы заданий на уроке информатики;

разработать электронную поддержку в виде сайта.

**Актуальность** данной работы состоит в том, чтобы изучить возможности проприетарного программного обеспечения для дальнейшего создания систем заданий по базам данных в школе.

**Цель исследования**: разработать комплект заданий для изучения раздела «Базы данных» с использованием проприетарного программного обеспечения в школе.

**Объект исследования**: процесс изучения баз данных в школе.

**Предмет исследования**: обучение учащихся работать с базами данных с использованием проприетарного программного обеспечения.

**Гипотеза исследования**: внедрение в образовательный процесс комплекта заданий с использованием проприетарного программного

обеспечения по изучению темы «Базы данных» в практических работах на уроках информатики позволит повысить качество усвоения материала, тем самым станет понятнее и качественее подача материала,что даст хорошую возможность заинтересовать учащихся вникнуть в урок.

# ГЛАВА 1 ТЕОРЕТИЧЕСКИЕ И МЕТОДИЧЕСКИЕ АСПЕКТЫ ИЗУЧЕНИЯ ТЕМЫ «БАЗЫ ДАННЫХ» С ИСПОЛЬЗОВАНИЕМ ПРОПРИЕТАРНОГО ПРОГРАММНОГО ОБЕСПЕЧЕНИЯ В **ШКОЛЕ**

1.1 Особенности использования проприетарного программного обеспечения в образовательном процессе

Лля полноценного образования нужно дать учашимся возможность деятельности с широким спектром всевозможных программ для работы с информацией, представленной в различной структуре (графическая, табличная, звуковая, текстовая, видео и т.п.) На сегодняшний день есть огромное количество профессиональных программ в каждой из областей обработки информации. И, как правило, эти программы создаются коммерческими компаниями, а лицензии на личный продукт продают по очень высоким ценам.

(несвободное) Проприетарное ИЛИ же платное программное обеспечение (Commercial Software) разрабатывается компаниями, которые намереваются получать выгоду от их применения.

Программное обеспечение - это программа или много программ, неотъемлемая часть системы, логическое продолжение технических инструментов и определение сферы применения компьютеров.

Правообладатель оставляет за собой право разрешения на его реализацию, копирование и модернизацию исходного кода программы, целиком или в значимых моментах не полностью [16]. Бесплатные лицензии дают пользователю ряд дополнительных прав, связанных с предоставлением 4-х основных свобод:

- права на запуск программы в любых целях;
- права на изучение и адаптацию программы;

• права на распространение программы безвозмездно или за плату;

> права на развитие и усовершенствование программы.  $\bullet$

В образовательных организациях обязательно иметь лицензионный ключ при использовании проприетарного ПО для каждого компьютера, если такое ПО не имеет лицензии в равной степени – это пиратство и является нарушением закона.

И так на каждом компьютере в большинстве случаев в учебной организации имеют установленную всем известную систему Microsoft Windows в нее входит пакет Microsoft Office, которые относится к проприетарному ПО.

Windows корпорации Microsoft на сегодняшний день считается самой известной ПК-системой. На самом деле существует большое количество версий Windows и их редакций, но мы рассмотрим самые распространенные на сегодняшнее время - Windows 8.1 стандартная поддержка продолжалась до 9 января 2018 года, а расширенная поддержка все еще действует до 10 января 2023 года, Windows 10 дата выпуска: 29 июля 2015 и Windows 11, которая была представлена не так давно 15 июня  $2021.$ 

Работу с компьютером, конечно же, необходимо начинать с знакомства с Windows, потому что без операционной системы на персональном компьютере работа не возможна. Когда компьютер включается, BIOS находит и отправляет в оперативную память загрузчик Windows и поэтому операционная система загрузится в память раньше остальных программ, а потом она будет служить для них фундаментом для их работы.

Без операционной системы работу за компьютером представить просто невозможно. Для успешного использования современных

 $\overline{7}$ 

компьютеров необходимо знать операционную систему на уровне пользователя [17].

Еще один немаловажный компонент который входит в пакет Windows – это Microsoft Office.

Microsoft Office является пакетом офисной программы специально разработанной корпорацией Microsoft для операционных систем Windows и Mac OS X Apple. Microsoft Office позволяет работать с разными типами документов – текстами, базами данных, графиками, электронными таблицами и т.д [18].

Одно из наиболее популярных в наше время офисное приложение, связано это с тем, что установка MS Office несложна и не отнимает много времени.

В пакет входит Microsoft Word, Microsoft Access, Microsoft Excel, Microsoft PowerPoint, Microsoft OneNote, Microsoft Outlook (самые распространенные).

Microsoft Word является самым распространенным текстовым редактором сегодняшнего дня из всех приложений, используемых для набора и работы с текстом. В школе применяется для проведения практических занятий в 5-6 классе.

Microsoft Access представляет собой приложение, которое позволяет создавать базы данных, и управлять ими. Для практических занятий используется в 9-11 классах в школе.

Microsoft Excel представляет собой приложение, которое позволяет создавать и редактировать электронные таблицы, имеющие возможность последующего анализа введенных показателей по заданному параметру. В школе применяется для проведения практических занятий в 7-9 классе.

Microsoft PowerPoint представляет собой программу, которая предназначена для подготовки и последующей подготовки презентаций. В школе применяется для практической работы в 7 классе.

Предоставляемый образовательным учреждениям РФ комплекс программ с открытым исходным кодом может использоваться для решения образовательных задач и обладает не меньшей функциональностью, чем платное ПО, но не требует финансовых затрат.

1.2 Представление темы «Базы данных» в учебниках по информатике

Целью изучения темы «Базы данных» на уроке информатики в школе является формирование знаний, о структуре баз данных в теории и применение полученных знаний на практике с использованием компьютера.

Задачи:

 обеспечить прочное и сознательное владение учащимися базовыми знаниями и средствами их хранения в современном обществе;

 научить применять технологии баз данных для решения теоретических и практических задач из разных предметных сфер;

 закрепить знания по информатике через исследование алгоритмических задач, лежащих в основе методов поиска и обработки информации;

 привитие практических навыков использования персонального компьютера как инструмента педагогической и практической работы [19].

Проведение занятий по предмету «Информатика и ИКТ» в базисном курсе выполняется на основании с федеральным компонентом государственного стандарта основного общего [1] и среднего общего образования [2].

Дисциплина «Информатика» в базисном курсе в соответствии с федеральными стандартами государственного образования ФГОС ООО рекомендуется к изучению в 7-9 классах в объеме 105 часов (1 час в неделю). В базисном учебном плане в соответствии с федеральными стандартами государственного образования ФГОС СОО на изучение

базового курса «Информатика и ИКТ» в 10-11 классах предусмотрено по 1 часу в 10-11 классах. Таким образом, на изучение курса «Информатика и ИКТ» отводится 69 часов.

Преподаватель ведет обучение по рабочей программе, составленной на основе примерной программы, рекомендованной Министерством образования и науки Российской Федерации, и учебников, рекомендованных для преподавания в образовательной организации из утвержденного федерального перечня [25]: И.Г. Семакина, Л.А. Залогова, С.В. Русакова, Л.В. Шестакова, Л.Л. Босовой, А.Ю. Босовой, К.Ю.Полякова, Е.А. Еремина, А.Г. Кушниренко, А.Г. Леонова,Я.Н. Зайдельман, В.В. Тарасова.

Мы же рассмотрим наиболее распространенных авторов учебников, используемых для обучения в школе.

Федеральным государственным стандартом общего (полного) среднего образования установлено, что результаты изучения дисциплины на базовом уровне должны быть ориентированы на формирование умений формализовать и структурировать информацию, умения выбирать способ представления данных в соответствии с поставленной задачей – таблицы**,**  графики, схемы, диаграммы, используя соответствующие программы обработки данных.

Совокупность требований, обязательных при реализации образования описаны в федеральном образовательном государственном стандарте (ФГОС). Были проанализированы ФГОС основного общего образования [1], а также ФГОС среднего (полного) общего образования [2].

В федеральном образовательном государственном стандарте основного общего образования [1] указано, что после изучения баз данных ученик должен:

 освоить простые методы представления и анализа статистических данных;

формировать представления о статистических закономерностях в реальном мире и о разных методах их освоения, развить умение таблицах. извлекать информацию, продемонстрированную  $\mathbf{B}$ на диаграммах, графиках, понимать и объяснять как устроены массивы числовых данных с помощью подходящих статистических особенностей, использовать понимание вероятностных свойств окружающих явлений при принятии решений;

уметь использовать изученные определения, итоги, способы выполнения задач в практическом формате и работах из смежных специальностей с помощью справочных методичек, персонального ПК, использовать оценку и корректировку при практическом расчёте;

формирование представления об основных изученных понятиях: информации, алгоритма, модели и их характеристиках;

умений формирование создавать  $\overline{M}$ структурировать умение выбирать способ информацию, представления данных  $\mathbf{B}$ соответствии с заданием - таблицы, диаграммы, графики с использованием подходящих программ обработки данных.

B федеральном образовательном государственном стандарте среднего (полного) общего образования [2] указано, что после изучения баз данных ученик должен:

• показать, какими базовыми навыками овладели в отношении темы «Базы данных», структуре создания и работе с ними;

• понимать способы хранения и простой обработки данных, понятие баз данных и способов доступа к ним, умение работать с данными.

Далее мной были проанализированы рабочие программы по информатике.

Согласно рабочей программе К.Ю. Полякова [6] в основной школе базы данных изучается в разделе «Информационно-коммуникационные технологии» и включает в себя тему «Базы данных» на данную тему

выделяется 3 часа в базовом курсе (1час в неделю) и 6 часов в расширенном курсе (2 часа в неделю).

Базы данных в 9 классе согласно примерной программе Н.Д. Угриновича [3] не изучаются.

В 9 классе согласно примерной программе И.Г. Семакина [4] базы данных не изучаются.

В 9 классе базы данных согласно примерной программе Л.Л. Босовой [5] изучаются темы:

1. База данных как модель предметной области. Реляционные базы данных;

2. Система управления базами данных.

3. Создание базы данных. Запросы на выборку данных. Практическая работа «Создание однотабличной базы данных».

Всего на раздел «Моделирование и формализация» выделяют 21 час: 8 часов теории и 13 часов практики.

В 11 классе согласно авторской программе К.Ю. Полякова [7] базы данных изучаются в разделе «Информационно-коммуникационные технологии».

В данной программе представлены 4 варианта тематического планирования:

Базовый курс по 1 часу в неделю в 10-11 классах, в котором отводится на тему в 11 классе «Базы данных» 5 часов. В данном разделе изучаются темы:

1. Многотабличные базы данных, ссылочная целостность, типы связей.

2. Таблицы, работа с готовой таблицей, создание таблиц, связи между таблицами.

3. Запросы, конструктор запросов, критерии отбора, запросы с параметрами, вычисляемые поля, запрос данных из нескольких таблиц.

4. Формы, простая форма.

5. Отчёты, простые отчёты.

Материалы теоретического формата имеют достаточно большой объем. При минимальном варианте курса (1 урок в неделю), совершенно не хватит времени освоить его при условии, что учитель постарается подробно объяснить все темы урока. Для решения этой проблемы необходимо организовать самостоятельное изучение материала в домашних условиях.

Практическая работа проходит после каждого параграфа: по теме «Многотабличные базы данных» предлагается пройти тест № 7 по базам данных, тест № 8 по многотабличным базам данных, по теме «Таблицы» проводится практика № 16 по созданию баз данных, на тему «Запросы» проводится практика №17 по созданию запросов, по теме «Формы» проводится практика №19 по созданию форм, на тему «Отчеты» проводится практика № 21 по созданию отчетов.

Базовый расширенный курс, 2 часа в неделю в 10-11 классах, в котором отводится на тему в 11 классе «Базы данных» 9 часов. В данном разделе изучаются темы:

1. Основные понятия, типы информационных систем, транзакции, таблицы, индексы, целостность базы данных.

2. Многотабличные базы данных, ссылочная целостность, типы связей, реляционная модель данных.

3. Таблицы, работа с готовой таблицей, создание таблиц, связи между таблицами, запросы, конструктор запросов, критерии отбора.

4. Запросы с параметрами, вычисляемые поля, запрос данных из нескольких таблиц, итоговый запрос, другие типы запросов.

5. Формы, простая форма, формы с подчинёнными.

6. Отчёты, простые отчёты, отчёты с группировкой.

7. Экспертные системы.

В данном курсе изучаются все то же самое, что и в базовом курсе, но помимо этого добавлено изучение основных понятий, типов информационных систем, транзакций, таблиц и т.д.

Более подробно в каждом параграфе добавлена одна или несколько новых нерассмотренных тем так как «Экспертные системы», «Другие типы запросов» «Формы с подчинёнными», «Отчёты с группировкой», которые в предыдущем курсе не рассматривалась.

Практические работы проводятся по выше описанным темам и по новым добавленным темам в курсе: по теме «Реляционная модель данных» предлагается сделать практическое задание СР  $\mathbb{N}_2$  3 «Нормализация», по теме «Экспертные системы» ПР № 23 «Экспертная система».

Расширенный курс с углублённым изучением программирования, 2 часа в неделю в 10-11 классах, в котором отводится на тему в 11 классе «Базы данных» также 9 часов. В данном разделе изучаются темы:

1. Основные понятия, типы информационных систем, транзакции, таблицы, индексы, целостность базы данных.

2. Многотабличные базы данных, ссылочная целостность, типы связей, реляционная модель данных, математическое описание базы данных, нормализация.

3. Таблицы, работа с готовой таблицей, создание таблиц, связи между таблицами, запросы, конструктор запросов, критерии отбора.

4. Запросы с параметрами, вычисляемые поля, запрос данных из нескольких таблиц, итоговый запрос, другие типы запросов.

5. Формы, простая форма.

6. Отчёты, простые отчёты.

7. Проблемы реляционных БД, нереляционные базы данных.

8. Экспертные системы.

В данном курсе изучаются те же темы, за исключением «Математического описания базы данных», «Нормализации»,также в

данном курсе не изучаются темы такие как: «Формы с подчинёнными», «Отчёты с группировкой», которые рассматриваются в базовом расширенном курсе.

Еще в данном курсе рассматриваются такие темы, которые не изучаются в предыдущих курсах: «Проблемы реляционных БД», «Нереляционные базы данных», практических в этом курсе по данным темам не предусмотрено.

На углублённый курс, выделяется 4 часа в неделю в 10-11 классах, в котором отводится на тему в 11 классе «Базы данных» 11 часов. В данном разделе изучаются темы:

1. Основные понятия, типы информационных систем, транзакции, таблицы, индексы, целостность базы данных.

2. Многотабличные базы данных, ссылочная целостность, типы связей, реляционная модель данных, математическое описание базы данных, нормализация.

3. Таблицы, работа с готовой таблицей, создание таблиц, связи между таблицами, запросы, конструктор запросов, критерии отбора.

4. Запросы с параметрами, вычисляемые поля, запрос данных из нескольких таблиц, итоговый запрос, другие типы запросов.

5. Формы, простая форма, формы с подчинёнными, кнопочные формы.

6. Отчёты, простые отчёты, отчёты с группировкой.

7. Проблемы реляционных БД, нереляционные базы данных.

8. Экспертные системы.

Данный курс рекомендуется для изучения в классах технологического профиля. В данном курсе добавлены к изучению темы из «Базового расширенного курса» и новая тема «Кнопочные формы».

Из практических работ представлены темы которые были описаны ранее, а так же по которым в ранее рассмотренных курсах не были представлены практические работы: по теме «Язык структурированных

запросов (SQL)» предлагается пройти практические ПР № 18 «Язык SQL», по теме «Кнопочные формы» ПР № 20 «Кнопочные формы», по теме «Нереляционные базы данных» ПР № 22 «Нереляционные БД».

В 11 классе согласно авторской программе Н.Д. Угриновича [8] базы данных изучаются в разделе «Базы данных. Системы управления базами данных (СУБД)». В данном разделе изучаются темы:

1. Базы данных, система управления базами данных, основные объекты СУБД.

2. Использование формы для просмотра и редактирования записей в базе данных.

3. Поиск записей в базе данных с помощью фильтров и запросов, сортировка записей в табличной базе данных, печать данных с помощью отчетов.

4. Иерархическая модель данных, сетевая модель данных.

Данный курс обеспечивает преподавание информатики в 10-11 классах на базовом уровне. Программа курса ориентирована на учебный план, объемом 70 учебных часов (1 час в неделю).

Практическая работа проходит после каждого параграфа: по теме:

1. Практическая работа 3.1. Создание базы данных.

2. Практическая работа 3.2. Создание формы в базе данных.

3. Практическая работа 3.3. Поиск записей в базе данных с помощью фильтров и запросов.

4. Практическая работа 3.4. Сортировка записей в табличной базе данных.

5. Практическая работа 3.5. Создание отчета в базе данных.

6. Практическая работа 3.6. Создание генеалогического древа семьи.

В 11 классе согласно авторской программе И.Г. Семакина [9] базы данных изучаются в разделе «Информационные системы и базы данных».

В данной программе представлены 2 варианта тематического планирования:

Базовый курс вариант 1.

В режиме 1 часа в неделю для освоения абсолютно недостаточно, при условии если учитель подробно объясняет материал. Достижение эффективного и, тем более, творческого уровня очень сложно, поскольку нехватка учебного времени является основным ресурсом образовательной деятельности.

В данном разделе изучаются темы:

- 1. Базы данных основа информационной системы.
- 2. Проектирование многотабличной базы данных.
- 3. Создание базы данных.
- 4. Запросы как приложения информационной системы.
- 5. Логические условия выбора данных.

На представленные практические работы (1.3, 1.4, 1.6, 1.7, 1.8) выделяется 4 часа и на теорию 3 часа.

Расширенный курс вариант 2.

В расширенной версии курса учебное время по большей мере посвящено практическим работам.

А также в расширенном курсе (вариант 2) увеличивается объем проектных заданий. Работая по минимальному учебному плану, преподаватель может выбрать только часть проектных заданий, предложенных на практикуме, и полностью отнести их выполнение к внеаудиторной работе.

В данном разделе изучаются такие же темы, что и в базовом курсе, но в этом курсе уделяется больше времени теории (5 часов) и практике (5 часов) в следствии это – дает больше времени для изучения учебного материала.

В 11 классе согласно авторской программе Л.Л. Босовой [10] базы данных изучаются в разделе «Информационное моделирование». В данном разделе изучаются темы:

1. База данных как модель предметной области, реляционные базы данных.

2. Системы управления базами данных, проектирование и разработка базы данных.

После каждого параграфа по теме «Базы данных» в конце раздела предлагается ответить на вопросы и выполнить задания.

При исследовании данных вопросов нужно принимать во внимание возрастные особенности молодых людей. На основании анализа учебной литературы было обозначено возрастное значение личности учащихся в 9- 11 классах: быстрое формирование особых способностей, формирование интеллектуальных способностей, развитие самосознания.

Все особенности свидетельствуют о возможности изучения темы «База данных».

Рассмотрим федеральный перечень учебников, рекомендуемых к использованию при реализации имеющих государственную аккредитацию образовательных программ.

В учебнике для 9 класса К.Ю. Полякова [12] по этой теме посвящается 2 главы:

1.Электронные таблицы: условные вычисления, обработка больших массивов данных, численные методы, оптимизация.

2. Базы данных: информационные системы, таблицы, работа с базой данных, запросы, многотабличные базы данных.

В учебнике для 11 класса К.Ю. Полякова [14] отводится глава «Базы данных» и изучается тема в следующих параграфах:

1. Введение.

2. Многотабличные базы данных.

3. Реляционная модель данных.

- 4. Работа с таблицей.
- 5. Запросы.
- 6. Формы.
- 7. Отчёты.
- 8. Нереляционные базы данных.
- 9. Экспертные системы.

Компьютерный практикум у К.Ю. Полякова состоит из практических работ для компьютера, которые имеют задания разной сложности. Это позволяет через разноуровневый материал дифференцировать оценку учащегося. Подробное описание выполнения задания, помогает ребёнку легко справиться с заданием и повторить ранее объяснённый или изученный материал [20].

В учебнике для 9 класса Л.Л. Босовой [11] базы данных изучаются в 3 параграфах:

1. Табличные информационные модели: представление данных в табличной форме; использование таблиц при решении задач.

2. База данных как модель предметной области: информационные системы и базы данных; реляционные базы данных.

3. Система управления базами данных: что такое СУБД; интерфейс СУБД; создание базы данных; запросы на выборку данных.

Компьютерный практикум у Л.Л. Босовой подразумевает использование обоих типов программного обеспечения: проприетарного и свободного. При проприетарном программном обеспечении предлагается использовать такое средство управления базами данных (СУБД), как Microsoft Access, а при использовании дистрибутива СПО «Альт Образование» предлагается использовать СУБД OpenOffice Base [11].

В учебнике для 11 класса Л.Л. Босовой [13] базы данных изучаются в 2 параграфах:

1. База данных как модель предметной области.

2. Системы управления базами данных.

Компьютерный практикум состоит из онлайн тестов после каждой пройденной темы, а также тестирования по главе «Информационное моделирование». После изучения раздела предлагается ответить на вопросы и выполнить представленные задания на компьютере.

В учебнике для 11 класса И.Г. Семакина [15] на тему «Базы данных» посвящается целая глава «Информационные системы и базы данных», рассмотрим какие темы входят в этот раздел:

1. Что такое система.

- 2. Пример структурной модели предметной области.
- 3. Что такое информационная система.
- 4. База данных основа информационной системы.
- 5. Проектирование многотабличной базы данных.
- 6. Создание базы данных.
- 7. Запросы как приложения информационной системы.
- 8. Логические условия выбора данных.

В компьютерный практикум входит ЭОР к главе «Информационные системы и базы данных» на сайте ФЦИОР (http://fcior.edu.ru), после кажлой предлагается ответить вопросы темы на  $\mathbf{M}$ **ВЫПОЛНИТЬ** самостоятельную работу для закрепления навыков и знаний.

На каждом уроке нужно пользоваться средствами ИКТ: Головной компьютер учителя, проектор желательно короткофокусный, экран или интерактивная доска с возможностью касания более 2 человек (мультитач); ПК учащихся. А также ЭОР: презентации из электронного приложения к учебнику; методичка, раздел «Реляционные структуры данных».

При исследовании темы «Базы данных» у учащихся сформируется представление о сути и многообразии информационных систем; о ключевых методах организации информации в базах данных; знакомство со структурой таблицы реляционной базы данных, сформируется представление о функциях СУБД.

Учашиеся получают возможность научиться: создавать однотабличные и многотабличные базы данных, строить схему данных с обеспечением целостности данных, каскадным обновлением связанных удалением связанных полей, полей. каскалным упорядочивать (сортировать) записи, формировать запросы, использовать аппарат математической логики для формирования запросов, создавать простые формы и формы с кнопками, формировать простые отчеты и отчеты с группировкой.

1.3 Возможности проприетарного программного обеспечения для изучения баз данных

Система Microsoft Access - это программа, которая может быть использована для того, чтобы хранить в ней данные и извлекать их в любое время. Работа с ней упрощается посредством компьютерной мыши.

Также Access предоставляет пользователю механизмы работы баз данных различного формата. Например, можно обращаться напрямую к базам dBASE, Pardox или Bitrieve, без использования программ или онлайн-сервисов для конвертирования в формат Access.

СУБД - системы управления базами данных, представляющие собой набор программных средств, предназначенных для создания баз данных, них изменений, различных правок, обслуживания внесения  $\mathbf{B}$  $\mathbf{M}$ совместного использования баз данных организации несколькими пользователями в режиме реального времени.

В сравнении с другими СУБД Access хранит все данные одним файлом, хотя разделяет их на разные таблицы, как это обычно происходит в реляционной СУБД.

Уникальностью данной СУБД является то, что в одном файле сохраняется вся база данных. Например в Microsoft Access было использовано расширение до 2007 версии (\*.mdb), в более новых версиях

используется расширение файла (\*.accdb). Кроме информации из таблиц в этом же файле хранятся компоненты приложения для работы с БД простые формы, отчеты, запросы, макросы программные модули [26].

 $\overline{M}$ обрабатывать Собирать. накапливать ланные приходится практически всем специалистам, независимо от сферы их деятельности.

Базы данных должны обеспечивать:

легкую, быструю и недорогую разработку программ,  $\bullet$ использование повторных данных;

гибкость использования данных и возможность использовать  $\bullet$ различные способы доступа к данным;

высокую производительность, конфиденциальность  $\overline{M}$ достоверность данных, защиту от несанкционированного доступа.

Microsoft Access – программа для операционной системы Windows. Так как эти два продукта являются детищем Microsoft, они отлично взаимодействуют друг с другом.

Access работает в Windows, поэтому пользователь может использовать все возможности Windows при взаимодействии с ним. Вы можете вырезать, копировать и вставлять данные из любого приложения Windows в Access и наоборот. Вы можете создать свой стиль формы в Access и поместить его в конструктор форм.

Microsoft Access в полном объеме управляет реляционной базой данных. В системе поддерживаются первичные ключи, внешние ключи и обеспечивается целостность данных, что не позволяет установиться несовместимым обновлениям или удалению записей.

Кроме того, в Microsoft Access таблицы оснащены средствами мониторинга данных, не позволяющими внести неверные данные независимо от их выполнения, и каждое поле обладает своим форматом и базовыми описаниями, что значительно упрощает их ввод.

Для работы с базой данных в системе применяется ядро Microsoft Jet – базовый компонент базы данных, набор информации, систематически хранящейся на компьютере, который извлекает и сохраняет данные в задачах системы. Ядро Microsoft Jet можно считать компонентом управления данных, который строит другие системы доступа к данным, например, Microsoft Access или Microsoft Visual Basic.

Microsoft Access обладает собственными инструментами, позволяющими разграничить права пользователей доступа к базе [27].

Выводы по главе 1

В данной главе были рассмотрены особенности использования проприетарного программного обеспечения в образовательном процессе, а именно использование Microsoft Windows и пакета Microsoft Office в который входит Microsoft Access.

Были проанализированы ФГОС основного общего образования [1], а также ФГОС среднего (полного) общего образования [2]. Примерные рабочие программы и учебники.

Разобраны основные понятия и возможности СУБД Miсrosoft Access.

# **ГЛАВА 2 МЕТОДИКА ИЗУЧЕНИЯ ТЕМЫ «БАЗЫ ДАННЫХ» НА ОСНОВЕ ПРОПРИЕТАРНОГО ПРОГРАММНОГО ОБЕСПЕЧЕНИЯ**

#### 2.1 Анализ нормативных документов

Российская школа перешла к вариативному образованию, и поэтому учителю информатики, как и преподавателям других школьных предметов, предлагается на выбор несколько учебных программ, написанных известными авторами и прошедших государственную аккредитацию Министерством образования РФ. В школах в основном используются учебники по информатике И.Г. Семакина, Л.Л. Босова, А.Ю. Босова, К.Ю. Полякова, Е.А. Еремина учебники других авторов используется реже.

Рассмотрим федеральный перечень учебников для 9-11 классов, рекомендуемых к использованию при реализации имеющих государственную аккредитацию образовательных программ основного общего образования и среднего общего образования.

В учебнике 9 класса И.Г. Семакина, С.В. Русакова, Л.А. Залоговой, Л.В. Шестаковой [21] «Информатика и ИКТ» по разделу «Базы данных» имеются вопросы и задания после каждого параграфа, но задания именно практического характера.

В учебнике 9 класса Л.Л. Босовой, А.Ю. Босовой [11] «Информатика» в разделе «Базы данных» в самом начале раздела представлены ключевые слова, которые используются в данной теме и которые нужно знать и понимать.

После параграфа предлагается ответить на контрольные вопросы по теме и закрепить самое главное по теме. В конце раздела представлены тестовые задания для самоконтроля.

В учебнике 9 класса К.Ю. Полякова, Е.А. Еремина [12] «Информатика» в разделе «Базы данных» так же, как и в учебнике Л.Л. Босовой в самом начале раздела представлены ключевые слова. В конце

параграфа присутствуют вопросы по теме и выводы. В конце раздела учащихся ждет практическая работа и ЭОР по изученной главе из Единой коллекции цифровых образовательных ресурсов.

В учебнике 10-11 класса И.Г. Семакина, Е.К. Хеннера [22] «Информатика и ИКТ» в разделе «Базы данных» в конце параграфа имеется система основных понятий, которая содержит ключевые моменты по параграфу, которые нужно знать и контрольные вопросы для закрепления знаний. Практические выполняются по ходу урока.

В учебнике 10 класса Л.Л. Босовой, А.Ю. Босовой [23] «Информатика» тема «Базы данных» не рассматривается.

В учебнике 10 класса К.Ю. Полякова, Е.А. Еремина [24]«Информатика» в 2 частях не рассматривается тема «Базы данных».

Учебник для 11 класса К.Ю. Полякова, Е.А. Еремина [14] «Информатика» состоит из практических работ для компьютера, которые имеют задания разной сложности. Это позволяет через разноуровневый материал дифференцировать оценку учащегося.

В учебнике 11 класса Л.Л. Босовой, А.Ю. Босовой [13] «Информатика» после каждой пройденной темы предлагается пройти онлайн тесты, а также тестирования по главе «Информационное моделирование». После изучения раздела предлагается ответить на вопросы и выполнить представленные задания на компьютере.

В учебнике 11 класса И.Г. Семакина, Е.К. Хеннера, Т.Ю. Шеина [15] «Информатика и ИКТ» в разделе «Базы данных» в конце параграфа имеется система основных понятий, которая содержит ключевые моменты по параграфу, которые нужно знать и контрольные вопросы для закрепления знаний. Практические задания выполняются по ходу урока. В конце раздела предлагается ЭОР по главе «Информационные системы и базы данных» на сайте ФЦИОР [\(http://fcior.edu.ru\)](http://fcior.edu.ru/).

2.2 Разработка системы заданий по теме «Базы данных»

Для разработки системы заданий нам требуется не только основные положения учебника или стандарта, но также понятие системы.

Система является совокупностью объектов материальной и информационной природы и осуществляющих единую задачу, объединяющей некоторые общие признаки, свойства, функции и задачи и так далее [28].

Система заданий по базам данных разработана на основе:

1. Федерального государственного образовательного стандарта основного общего образования (Приказ Министерства образования и науки Российской Федерации от 17.12.2010 №1897) [1].

2. Федерального государственного образовательного стандарта среднего (полного) общего образования (Приказ Министерства образования и науки Российской Федерации от 17.05.2012 №413) [2].

3. Примерной рабочей программы курса «Информатика» для 7-9 классов, авторы: Л.Л. Босова, А.Ю. Босова [5];

4. Примерной рабочей программы курса «Информатика» для 10- 11 классов, авторы: Л.Л. Босова, А.Ю. Босова [10];

5. Авторской программы курса «Информатика» для 10-11 классов, авторы: И.Г. Семакин, Е.К. Хеннер [22];

Система заданий имеет следующее тематическое планирование для 9-11 классов (см. таблицу 1).

Таблица 1 – Тематическое планирование

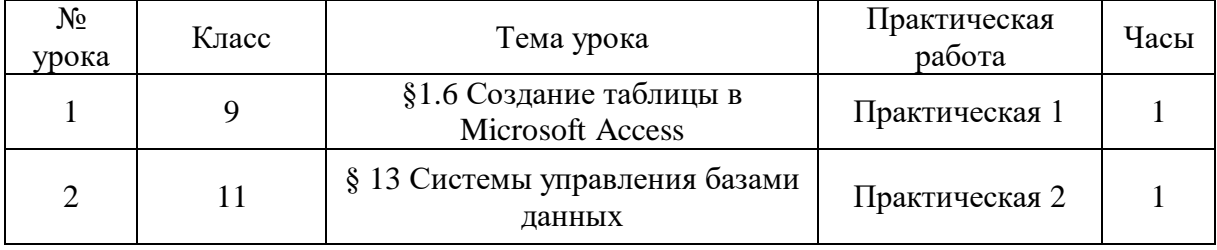

Разработанная система заданий по базам данных представлена в виде практических работ в двух вариантах. Данные работы разработаны для 9- 11 классов. Практические выполняются в реляционной системе управления базами данных Microsoft Access (см. приложение).

## **Практическая работа № 1**

Тема: «Создание таблицы в Microsoft Access»

Класс: 9

**Целью данной практической работы** является научить учащихся создавать однотабличную базу данных в Microsoft Access, пользоваться конструктором таблиц, сортировать данные и создавать формы для ввода новых данных.

Требования к знаниям и умениям:

## **Учащиеся должны знать:**

- что такое таблица, формы, базы данных и СУБД;
- для чего предназначена СУБД;
- что такое поле, запись, ключ;

## **Учащиеся должны уметь:**

 создавать однотабличную базу данных в СУБД Microsoft Access;

 создавать форму для просмотра данных, либо редактирования информации, а также удаления и добавления новых записей;

- пользоваться конструктором таблиц и мастером форм;
- сортировать информацию в базе данных;
- сохранять базу данных.

# **Этапы урока:**

- 1. Организационный момент (2 мин).
- 2. Актуализация знаний. Формулирование темы и целей урока (7 мин).
- 3. Основная практическая часть урока (30 мин).
- 4. Физкультминутка (2 мин).
- 5. Основная практическая часть урока (продолжение).
- 6. Рефлексия учебной деятельности на уроке (3 мин).
- 7. Домашнее задание (1 мин).

# **Практическая работа № 2**

Тема: «Системы управления базами данных»

Класс: 11

**Целью данной практической работы** является научить учащихся создавать многотабличную базу данных в Microsoft Access, строить схему данных, создавать запросы, сортировать данные в нескольких таблицах сразу и создавать отчеты.

Требования к знаниям и умениям:

# **Учащиеся должны знать:**

- что такое таблицы, запросы, формы отчеты;
- что такое СУБД и для чего она нужна;
- схема данных и как ее образовывать.

# **Учащиеся должны уметь:**

- создавать многотабличную базу данных;
- строить схему данных;
- создавать форму для просмотра данных, либо редактирования

информации, а также удаления и добавления новых записей;

- пользоваться мастером подстановки;
- сортировать информацию в базе данных;
- создавать запросы и отчеты.

# **Этапы урока:**

- 1. Организационный момент (2 мин).
- 2. Актуализация знаний. Формулирование темы и целей урока (7 мин).
- 3. Основная практическая часть урока (30 мин).
- 4. Физкультминутка (2 мин).
- 5. Основная практическая часть урока (продолжение).
- 6. Рефлексия учебной деятельности на уроке (3 мин).
- 7. Домашнее задание (1 мин).

2.3 Электронная поддержка изучения темы «Базы данных»

В роли программно-методической поддержки, было решено создать сайт «Методика изучения баз данных с использованием проприетарного программного обеспечения в школе» через конструктор сайтов Wix.

Веб – сайт создан в помощь учителям в проведении практических занятий на уроке информатики при освоении раздела «Базы данных» с 9-11 классы с использованием СУБД Microsoft Access. На скриншоте представлена главная страница сайта (рис 1).

Сайт расположен по адресу

<https://misterstalker2017.wixsite.com/kastiel>

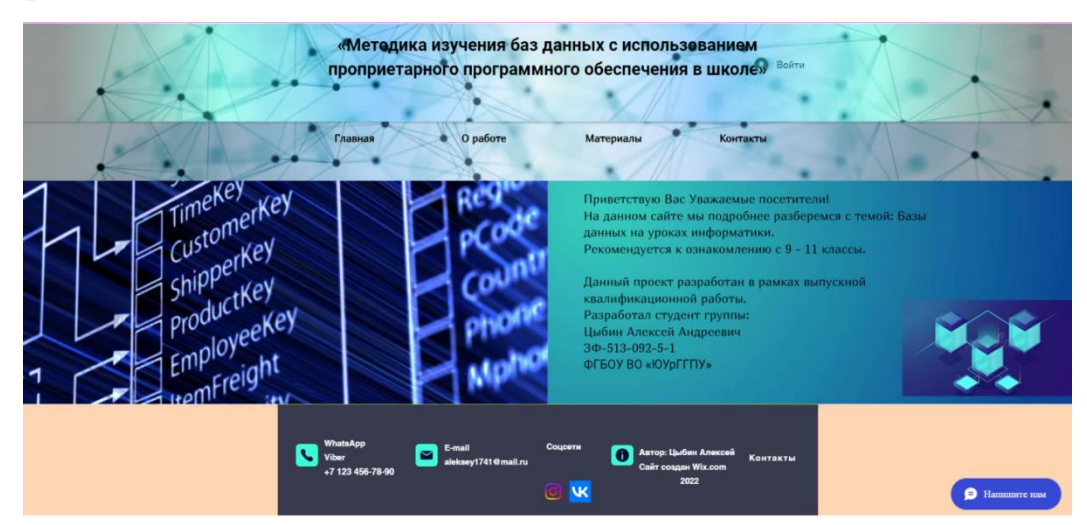

Рисунок 1 – Главная страница сайта

На рисунке 2 представлена страница о работе, которая содержит информацию о поставленных задачах исследования темы «Баз данных».

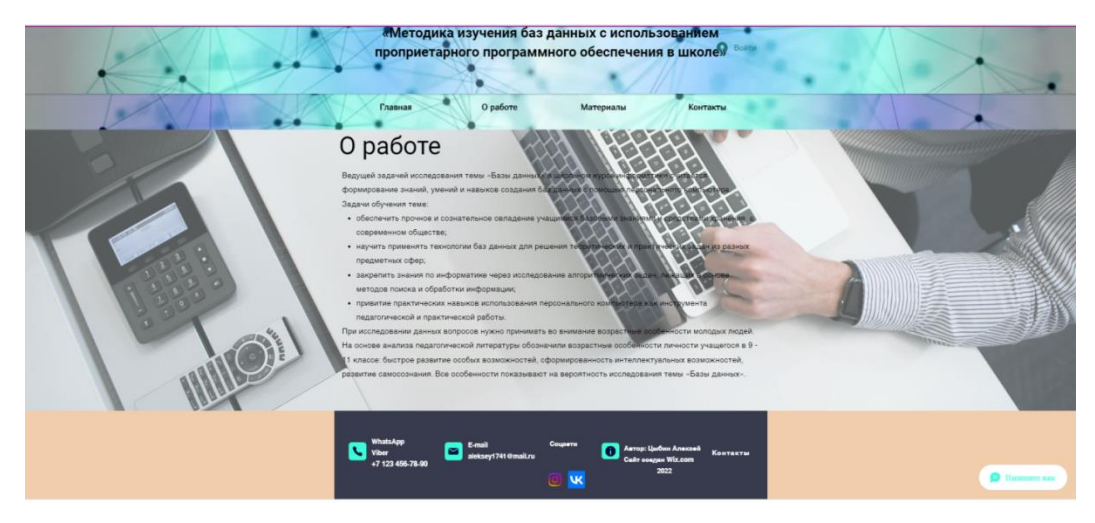

Рисунок 2 – Страница «О работе»

Заглянем в раздел «Материалы». Этот раздел содержит практические материалы, памятку по прохождению теста и сам тест (рис 3).

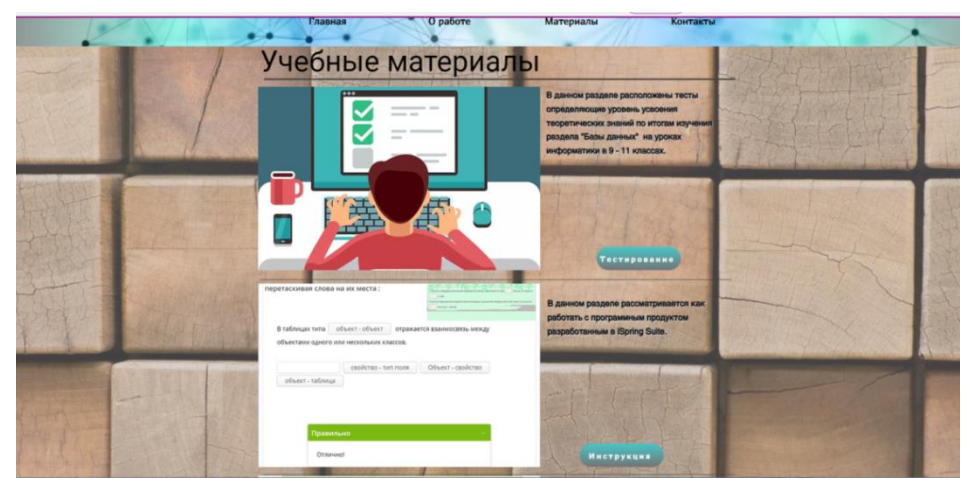

Рисунок 3 – Страница «Материалы»

На вкладке тестирование написано о пользе тестирования, что учащиеся больше заинтересованы проходить интерактивный тест, ежели тест на бумажном носителе, где сложно отследить пробелы в знаниях учащихся.Для того, чтобы перейти к прохождению теста, необходимо его скачать и запустить из архива файл test.html (рис 4).

Тест содержит 30 вопросов различных видов постановки задачи по теме «Базы данных» рекомендуемых к прохождению с 9-11 классы. Время на прохождение теста выделено 30 мин.

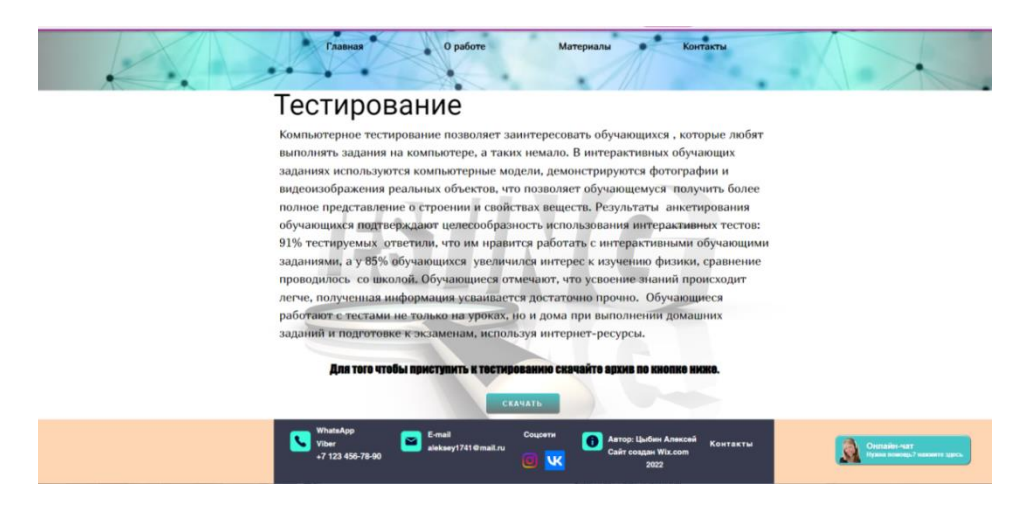

Рисунок 4 – Вкладка «Тестирование»

Вкладка Инструкция содержит инструкцию по работе за компьютером, поскольку перед занятием за компьютером, необходимо изучить как нужно вести себя за рабочим местом, также здесь есть инструкция по работе с разработкой которую можно скачать в .pdf документе или просмотреть в браузере. В документе наглядно показано как выглядит программный продукт (рис 5) разработанный в iSpring Suite (рис 6).

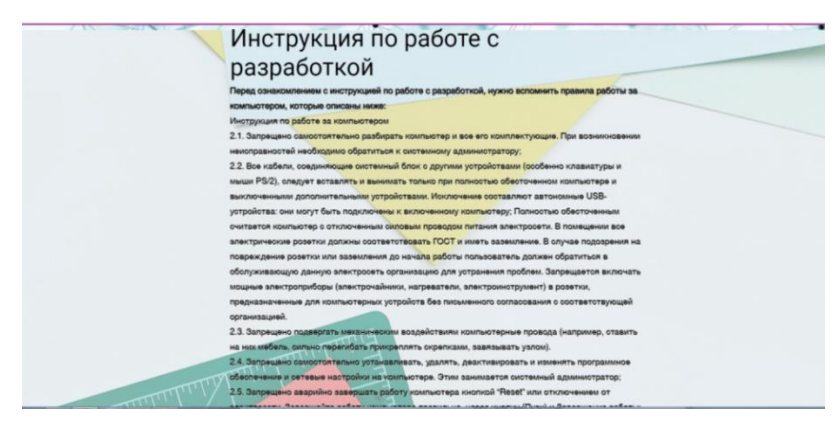

# Рисунок 5 – Вкладка «Инструкция»

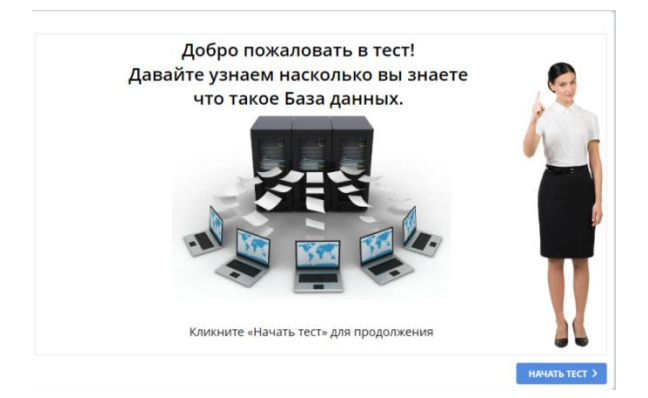

31 Рисунок 6 – Главная страница теста

На вкладке практические работы содержатся системы заданий в двух вариантах в которых подробно описано, как выполнять задачу. Практические выполняются в Microsoft Access (рис 7).

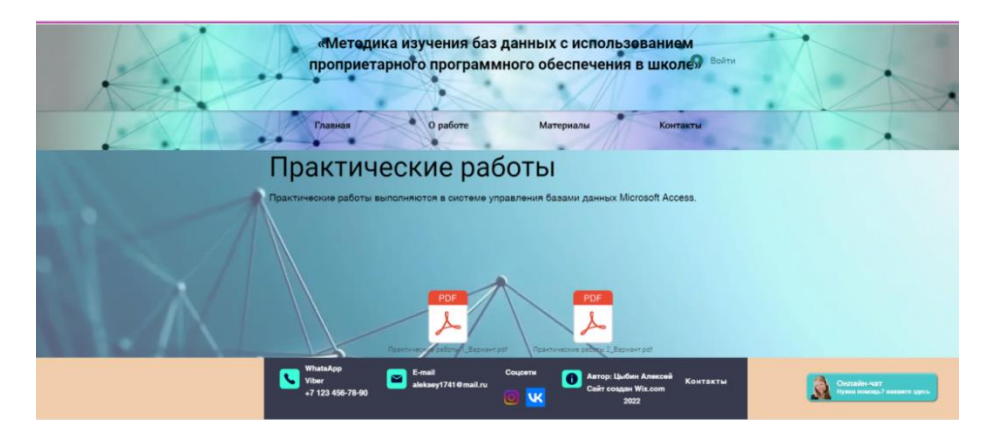

Рисунок 7 – Вкладка «Практические работы»

Страница «Контакты» содержит форму обратной связи (рис 8). Так как вся необходимая контактная информация содержится в нижней части страницы сайта (футере).

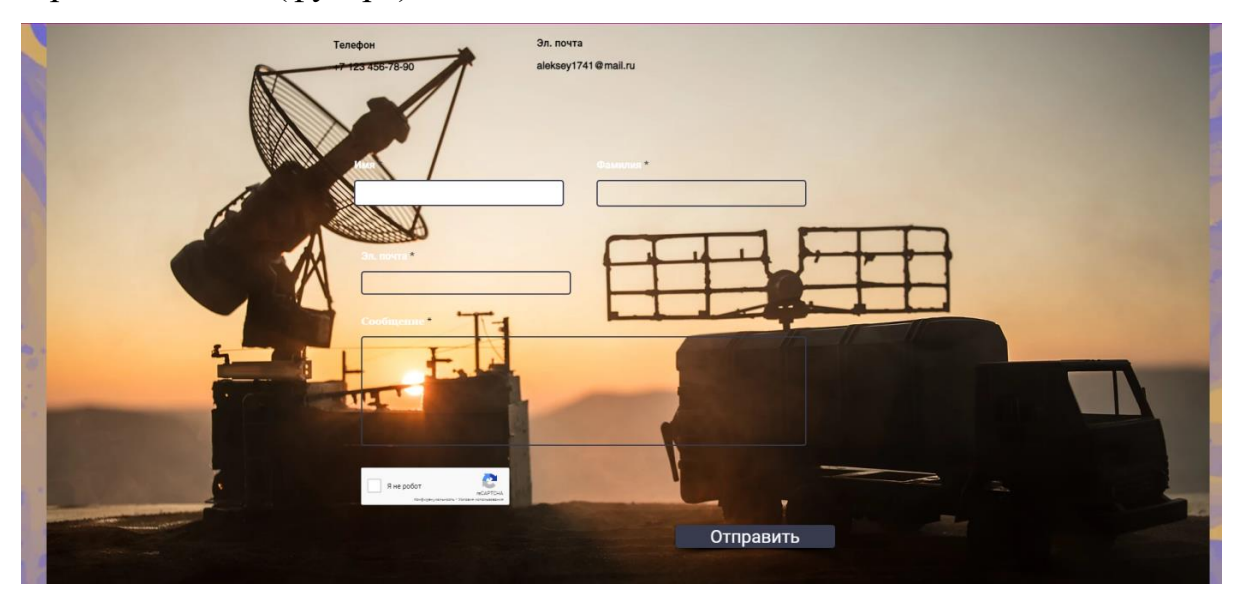

Рисунок 8 – Страница «Контакты»

На сайте имеется возможность подписываться на других участников сайта, вести свою страницу, делиться новостями, редактировать сведения о себе, добавлять и комментировать фотографии в галерее (рис 9), но этими привилегиями могут пользоваться, только зарегистрированные пользователи на (рис 10) представлена форма авторизации, регистрации новых пользователей.

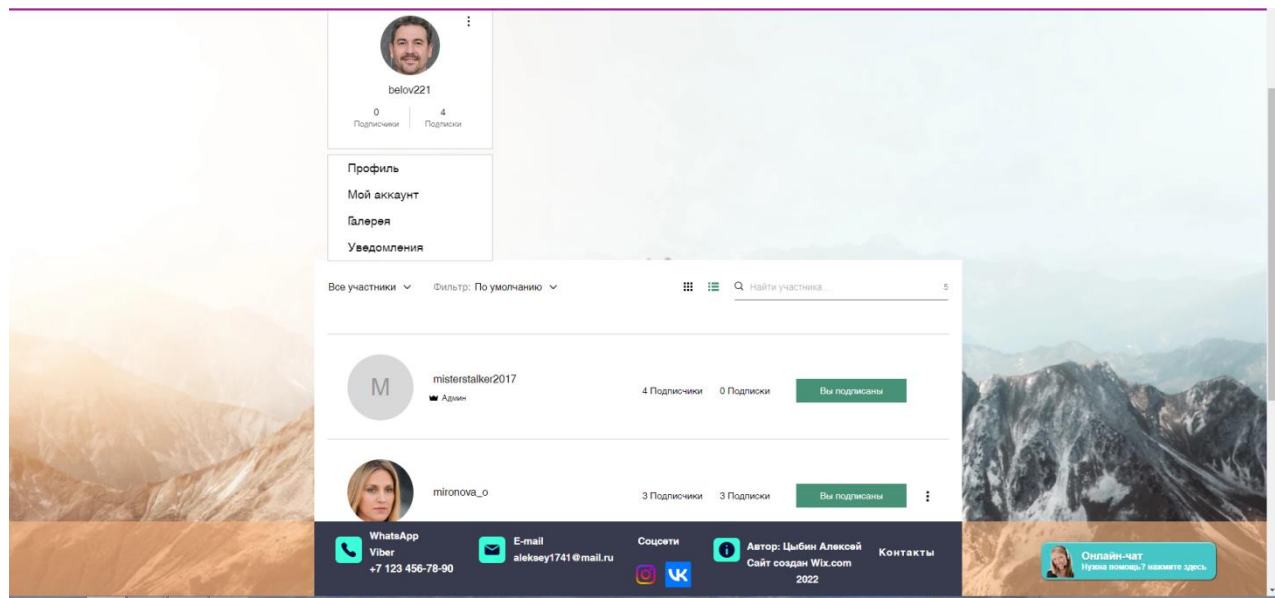

Рисунок 9 – Страница «Подписчики»

# Зарегистрироваться

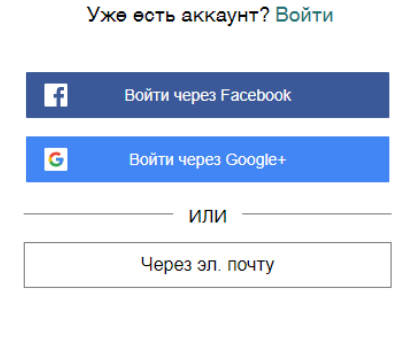

• Присоединиться к сообществу сайта. Подробнее

Рисунок 10 – Форма авторизации

## 2.4 Апробация разработанной системы заданий

Педагогическая апробация разработанного комплекта заданий к курсу «Базы данных» с использованием проприетарного программного обеспечения проводилась в МОУ «СОШ №2» с.Аргаяш. Были проведены два урока по темам «База данных как модель предметной области» и «Обобщение и закрепление знаний по теме Microsoft Access».

Во время первого урока ученики выполнили 2 практические работы и закончили урок прохождением интерактивного тестирования. А на втором уроке была поставлена задача создания базы данных «Памятники природы Челябинской области Озера и реки». С которой учащиеся справились на «хорошо» и «отлично».

Во время занятия учащиеся задавали вопросы по практической работе, помогая выполнить работу за ученицу (ка), у них пропадал интерес к работе, и поэтому, просто помогая советом, стараясь вникнуть самостоятельно как выполнить работу, конечно результат был тот же, но алгоритм запомнился значительно сильнее, чем в первом варианте.

Там, где не удавалось выполнить по техническим причинам, учащийся вызывал системного администратора, и он исправлял неисправность в кротчайшие сроки и задача была решена.

По результатам двух уроков все учащиеся справились с заданием. Проверка знаний по результатам освоения раздела «Базы данных», а так же простота и удобство ее проведения с использованием прикладного методического материала из разработанного нами комплекта заданий к курсу «Базы данных», продемонстрировали высокий уровень результативности внедрения в учебный процесс, вышеперечисленного комплекта заданий. Из всего вышеизложенного можно заключить, что апробация прошла успешно, и гипотезу исследования можно считать подтвержденной.

#### Выводы по 2 главе

В данной главе были проанализированы нормативные документы по ФГОС основного общего образования [1], а также ФГОС среднего (полного) общего образования [2].

Для актуализации технологии изучения баз данных в основной и средней школе с использованием проприетарного программного обеспечения была задана нормативная основа, на базе которой была разработана система задач по курсу «Базы данных» по примерной рабочей

программе курса «Информатика» для 7-9 классов Л.Л. Босова, А.Ю. Босова [5], примерной рабочей программе курса «Информатика» для 10-11 классов, авторы: Л.Л. Босова, А.Ю. Босова [10].

Разработанный комплекс задач предназначен для закрепления и отслеживания пробелов в освоении теоретических знаний и приобретения практических навыков при работе с базами данных с использованием проприетарного программного обеспечения.

В качестве электронной поддержки был разработан сайт, который находится по адресу [https://misterstalker2017.wixsite.com/kastiel.](https://misterstalker2017.wixsite.com/kastiel)

Проведена педагогическая апробация разработанного комплекта заданий, показатели которой позволили засвидетельствовать гипотезу исследования.

#### **ЗАКЛЮЧЕНИЕ**

В ходе выполнения работы была изучена и проанализирована методическая и учебная литература по проблеме изучения баз данных с использованием проприетарного программного обеспечения.

Рассматривая проприетарное программное ПО в образовательной сфере, можно сказать, что каждая образовательная организация в том числе и школа в которой были проведены ряд уроков имеет пакет Microsoft Office, которая включает MS Access.

В данной работе были рассмотрены особенности и возможности проприетарного программного обеспечения.

Так же были проанализированы нормативные документы, примерные рабочие программы, учебники по ФГОС основного общего образования  $[1]$  $\Phi$  $\Gamma$ OC a также среднего (полного) обшего образования [2].

Анализ нормативной литературы показал, что изучение баз данных в ШКОЛЬНОМ курсе информатики позволяет овладеть навыками взаимодействия с базами данных, умением работать с информацией, и будет способствовать развитию познавательной деятельности учащихся.

По результатам проделанной работы был разработан комплекс практических заданий, способствующий более глубокому пониманию материала и приобретению практических навыков работы в СУБД Microsoft Access при изучении раздела «Базы данных» в 9-11 классе.

Разработанный комплекс задач, способствует закреплению  $\mathbf{M}$ отслеживанию пробелов в освоении теоретических знаний и приобретению практических навыков при работе с базами данных с использованием проприетарного программного обеспечения.

Разработан интерактивный тест-клиент на платформе iSpring Suite, который предназначен для оценки и усвоения материала. Тест, можно практической работе, который проверяет знания использовать на

полученные в течении курса обучения. А обратная связь позволяет увидеть, где есть пробелы в знаниях.

В качестве электронной поддержки был разработан сайт, который находится по адресу [https://misterstalker2017.wixsite.com/kastiel.](https://misterstalker2017.wixsite.com/kastiel)

Проведена апробация разработанного комплекса заданий, благодаря проведенным урокам с использованием системы заданий.

Из всего вышеизложенного можно заключить, что апробация прошла успешно, и гипотезу исследования можно считать подтвержденной.

### **СПИСОК ИСПОЛЬЗОВАННЫХ ИСТОЧНИКОВ**

1. Федеральный государственный образовательный стандарт

основного общего образования [Электронный ресурс] : приказ Минобрнауки России от 17.12.2010 №1897 – ФЗ (ред. от 31.12.2015) – Режим доступа: <https://fgos.ru/fgos/fgos-ooo/> свободный. – Загл. с экрана. – (Дата обращения: 1.09.2022).

2. Федеральный государственный образовательный стандарт

среднего (полного) общего образования [Электронный ресурс] : приказ Минобрнауки России от 17.05.2012 №413 – ФЗ (ред. от 29.06.2017) – Режим доступа : <https://fgos.ru/fgos/fgos-soo/> свободный. – Загл. с экрана. – (Дата обращения:1.09.2022).

3. Угринович Н. Д. Примерная рабочая программа по информатике 7 – 9 классы [Электронный ресурс] / Н. Н. Самылкина; – Москва: Бином. Лаборатория знаний, 2016 – 32c. – Режим доступа:

<https://lbz.ru/metodist/iumk/informatics/files/ugrinovich-7-9-prog.pdf> свободный. – Загл. с экрана. – (Дата обращения: 1.09.2022).

4. Семакин И. Г. Примерная рабочая программа по информатике 7 – 9 классы [Электронный ресурс] / М. М. Цветкова; – Москва: Бином. Лаборатория знаний, 2016 – 38c. – Режим доступа:

<https://lbz.ru/metodist/iumk/informatics/files/semakin-7-9-prog.pdf>

свободный. – Загл. с экрана. – (Дата обращения: 1.09.2022).

5. Босова Л. Л. Примерная рабочая программа по информатике 7 – 9 классы [Электронный ресурс] / А. Ю. Босовой; – Москва: Бином. Лаборатория знаний, 2021 – 46c. – Режим доступа:

<https://bosova.ru/metodist/authors/informatika/3/files/rpi7-9.docx> свободный. – Загл. с экрана. – (Дата обращения: 1.09.2022).

6. Поляков К. Ю. Примерная рабочая программа по информатике 7 – 9 классы [Электронный ресурс] / Е. А. Еременина; – Москва: Бином. Лаборатория знаний, 2016 – 18c. – Режим доступа:

<https://lbz.ru/metodist/iumk/informatics/files/polyakov-7-9-prog.pdf> свободный. – Загл. с экрана. – (Дата обращения: 1.09.2022).

7. Поляков К. Ю. Авторская рабочая программа по информатике 10 – 11 классы. Базовый и углубленный уровень [Электронный ресурс] / Е. А. Еременина; – Москва: Бином. Лаборатория знаний, 2016 – 128c. – Режим доступа:

[https://lbz.ru/metodist/iumk/informatics/files/polyakov-10-11-bu-uu](https://lbz.ru/metodist/iumk/informatics/files/polyakov-10-11-bu-uu-met.pdf)[met.pdf,](https://lbz.ru/metodist/iumk/informatics/files/polyakov-10-11-bu-uu-met.pdf) свободный. – Загл. с экрана. – (Дата обращения: 1.09.2022).

8. Угринович Н. Д. Примерная рабочая программа по информатике 10 – 11 классы. Базовый уровень [Электронный ресурс] / М. С. Цветкова, И. Ю. Хлобыстова ; – Москва: Бином. Лаборатория знаний, 2016 – 49c. – Режим доступа:

[https://lbz.ru/metodist/iumk/informatics/files/ugrinovich-10-11-bu-](https://lbz.ru/metodist/iumk/informatics/files/ugrinovich-10-11-bu-prog.pdf)

[prog.pdf,](https://lbz.ru/metodist/iumk/informatics/files/ugrinovich-10-11-bu-prog.pdf) свободный. – Загл. с экрана. – (Дата обращения: 1.09.2022).

9. Семакин И. Г. Примерная рабочая программа по информатике 10 – 11 классы. Базовый уровень [Электронный ресурс] – Москва: Бином. Лаборатория знаний, 2016 – 33c. – Режим доступа:

[https://lbz.ru/metodist/iumk/informatics/files/semakin-10-11-bu-prog.pdf,](https://lbz.ru/metodist/iumk/informatics/files/semakin-10-11-bu-prog.pdf) свободный. – Загл. с экрана. – (Дата обращения: 1.09.2022).

10. Босова Л. Л. Примерная рабочая программа по информатике 10 – 11 классы. Базовый уровень [Электронный ресурс] / А. Ю. Босова; – Москва: Бином. Лаборатория знаний, 2016 – 56c. – Режим доступа:

[https://bosova.ru/metodist/iumk/informatics/files/bosova-10-11-bu-](https://bosova.ru/metodist/iumk/informatics/files/bosova-10-11-bu-met.pdf)

[met.pdf,](https://bosova.ru/metodist/iumk/informatics/files/bosova-10-11-bu-met.pdf) свободный. – Загл. с экрана. – (Дата обращения: 1.09.2022).

11. Босова Л. Л. Информатика: учебник для 9 класса / Л. Л. Босова; – Москва: Бином. Лаборатория знаний, 2013 – 182c. – ISBN 978-5-9963- 1167-5.

12. Поляков К. Ю. Информатика. 9 класс: учебник / К. Ю. Поляков, Е. А. Еремин. – М. : БИНОМ. Лаборатория знаний, 2016. – 290 с. : ил. – ISBN 978-5-9963-3109-3.

13. Босова, Л. Л. Информатика: учебник для 11 класса / Л. Л. Босова; – Москва: Бином. Лаборатория знаний, 2016 – 256c. – ISBN 978-5- 9963-3142-0

14. Поляков К. Ю. Информатика. 11 класс. Базовый и углубленный уровни : учебник: в 2 ч. Ч. 1 / Е. А. Еремин. – М. : БИНОМ. Лаборатория знаний. – Москва. 2013. – 241 с. : ил. – ISBN 978-5-9963-1418-8.

15. Семакин, И. Г. Информатика: учебник для 11 класса / Е. К. Хеннер, Т. Ю. Шеина ; – Москва: Бином. Лаборатория знаний, 2014 – 228c. – ISBN 978-5-9963-1840-7.

16. «Использование и переработка ПО: когда можно, а когда нельзя» / [Электронный ресурс] – URL: https://habr.com/ru/ (дата обращения 01.09.2022).

17. «Как происходит загрузка компьютера» / [Электронный ресурс] – URL: https://thecode.media (дата обращения 01.09.2022).

18. «Применение программ MSOffice в учебно-воспитательном процессе» / [Электронный ресурс] – URL: https://infourok.ru/ (дата обращения 01.09.2022).

19. «Использование компьютера как инструмента образовательного процесса» / [Электронный ресурс] – URL: https://infourok.ru/ (дата обращения 01.09.2022).

20. Поляков К. Ю. Информатика. 11 класс. «Компьютерный практикум / [Электронный ресурс] – URL: https://kpolyakov.spb.ru/ (дата обращения 01.09.2022).

21. Семакин И. Г. Информатика: учебник для 9 класса / Семакин И. Г, Л. А. Залогова, С. В. Русаков, Л. В. Шестакова; – М. : БИНОМ. Лаборатория знаний, 2015. – 201 с. : ил. – ISBN 978-5-9963-1938-1.

22. Cемакин И. Г. Информатика и ИКТ: учебник 10 – 11 класса / И. Г. Cемакин, Е. К. Хеннер; БИНОМ. Лаборатория знаний. – Москва: 2012. – 249c. – ISBN 978-9963-0829-3.

23. Босова Л. Л. Информатика: учебник для 10 класса / Л. Л. Босова, А. Ю. Босова; БИНОМ. Лаборатория знаний. – Москва: 2016. – 288c - ISBN 978-5-9963-3141-3.

24. Поляков К. Ю. Информатика: учебник для 10 класса. Углубленный уровень в 2 частях / К. Ю. Поляков, Е. А. Еремин; БИНОМ. Лаборатория знаний. – Москва: 2013. – 347c – ISBN 978-5-9963-1416-4.

25. Федеральный перечень учебников / [Электронный ресурс] – URL: https://fpu.edu.ru/ (дата обращения 01.09.2022).

26. MDB – Файл Microsoft Access / [Электронный ресурс] –

URL: http://fileext.ru/ (дата обращения 01.09.2022).

27. Ядро базы данных Microsoft Jet / [Электронный ресурс] –

URL: http://www.bourabai.ru/ (дата обращения 01.09.2022).

28. Понятие информационной системы / [Электронный ресурс] – URL: https://cde.osu.ru/ (дата обращения 01.09.2022).

## ПРИЛОЖЕНИЕ

Разработка заданий ведется в двух вариантах постановки задачи.

Практическая № 1 «Создание таблицы в Microsoft Access».

### **Вариант 1**

1. Запустите MS Access.

2. Создадим базу данных «Компания». Укажите имя новой базы данных – «Фамилия\_компании.accdb».

3. Вам необходимо создать в базе данных 3 таблицы: Сотрудники, Клиенты и Заказы (рис 11).

4. Откройте таблицу Заказы в Конструкторе.

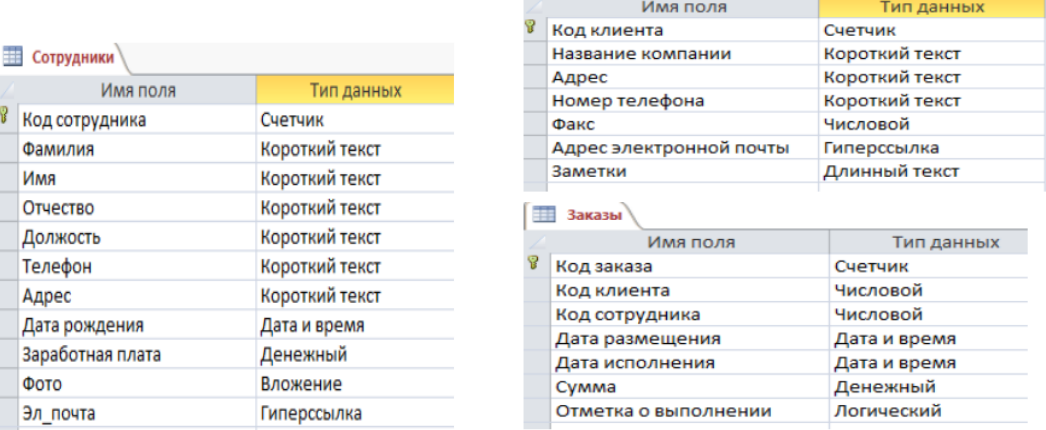

 $\frac{1}{2}$  **K**лиенты

Рисунок 11 – Создание таблиц

5. В таблице «Заказы» для поля «Код сотрудника» выберите тип данных «Мастер подстановок». В появившемся окне выберите команду «Объект столбца поиска будет использовать значения из таблицы или запроса» и нажмите кнопку «Далее». В списке таблиц выберите таблицу «Сотрудники» и нажмите кнопку «Далее». В списке «Доступные поля» выберите поле «Код сотрудника» и нажмите кнопку со стрелкой, чтобы получить доступ к полю в списке «Выбранные поля». Таким же образом добавьте поля «Фамилия» и «Имя» и нажмите кнопку «Далее» (рис 12).

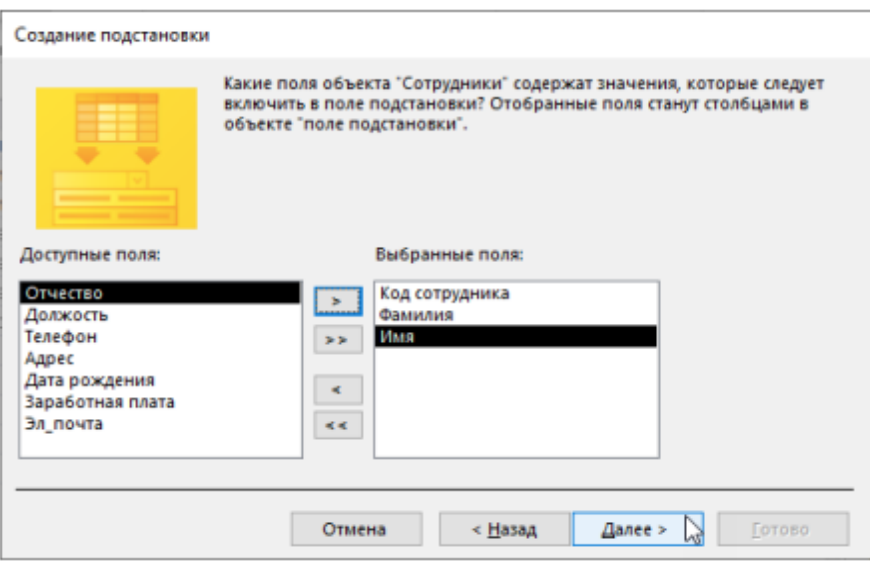

Рисунок 12 – Мастер подстановок

1. Выберите сортировку списка по полю Фамилия.

2. В следующем диалоговом окне задайте необходимую ширину столбцов раскрывающегося списка.

3. Поставьте галочку нажав на (chekbox Скрыть ключевой столбец) и нажмите Далее.

4. На последнем шаге Мастера подстановок измените метку поля поиска, если необходимо, и нажмите Готово.

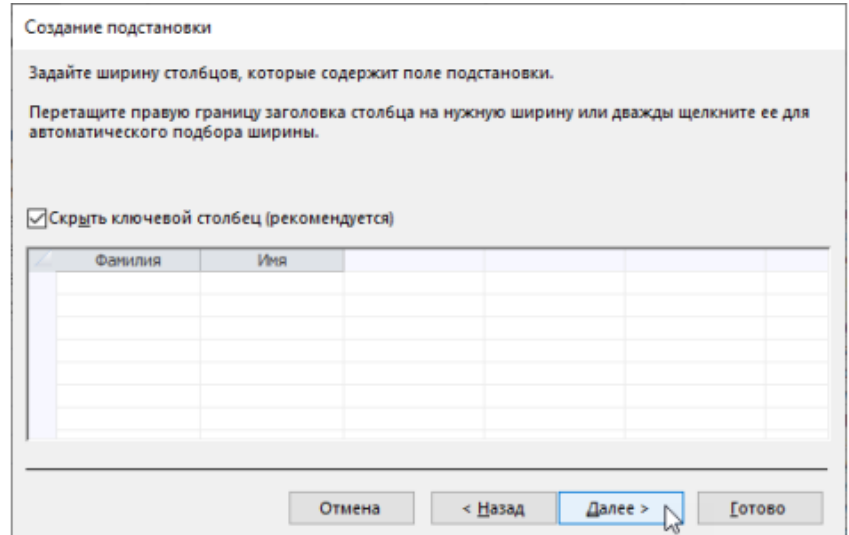

Рисунок 13 – Создание подстановки

5. Таким же образом в таблице Заказы создайте раскрывающийся список для поля Код клиента.

6. После создания ключевых полей измените связи Установите Обеспечение целостности данных, Каскадное обновление связанных полей и Каскадное удаление связанных записей. В конечном итоге должна получиться следующая схема данных (рис 14).

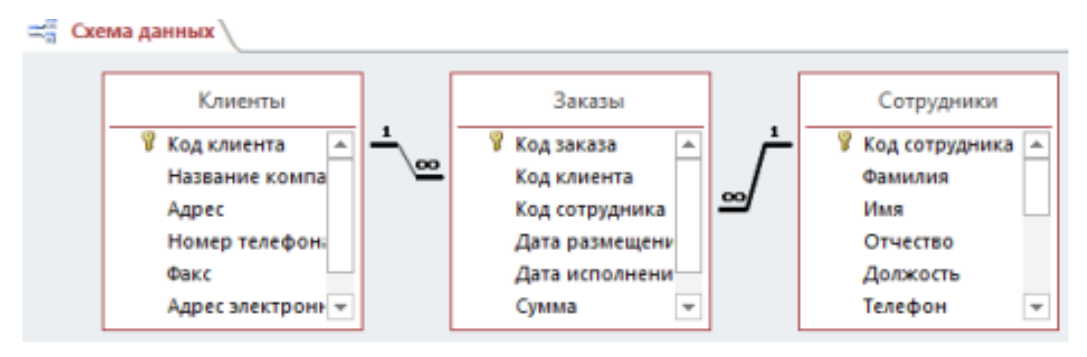

Рисунок 14 – Отношение трех таблиц

7. Заполните таблицу «Сотрудники» о семи работниках в компании.

8. В таблицу Клиенты внесите данные о десяти предприятиях, с которыми сотрудничает данная фирма.

9. В таблице Заказы заполните несколько заявок, поступивших на фирму.

Задача 2. Выбор данных по запросу.

1 – запрос. Создайте запрос с помощью Мастера запросов: выберите таблицу Сотрудники и выберите поля Фамилия, Имя, Телефон. Введите название запроса - «Телефоны».

2 – запрос. Создайте запрос с помощью Конструктора: выберите таблицу Клиенты. Выберите поля: Название компании, адрес, телефон. Отсортируйте записи в поле Название компании в алфавитном порядке. Сохраните запрос под названием «Адреса клиентов».

3 – запрос. Образуйте запрос «Дни рождения», в котором можно просмотреть дни рождения сотрудников. Допустим, мы хотим узнать, у какого работника день рождения в нынешнем месяце, например, в апреле. Для этого откройте запрос в режиме конструктора. В строке Условие выбора поля Дата рождения введите значение \*.04\* В этой записи \*

означает, что дата и год рождения могут быть любыми, а месяц – 4. После этого окно запроса должно выглядеть так (рис 15).

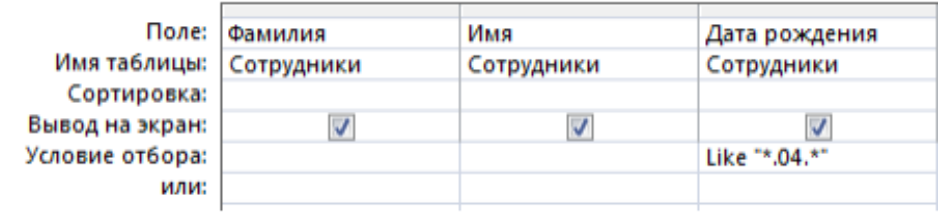

### Рисунок 15 – Выбор данных по запросу

4 – запрос. Создайте глобальный запрос для выбора работников «Дата рождения» с помощью запроса с одним параметром. При запуске данного запроса на экране выводится диалоговое окно для ввода значения в качестве условия выбора. Для создания запроса с параметром пользователь должен ввести текст сообщения в строку Условие формы запроса.

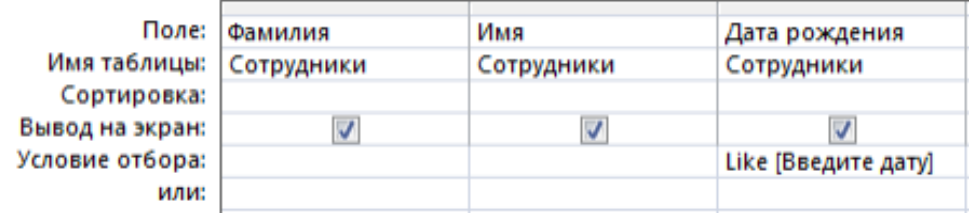

Рисунок 16 – Создание запроса с условием

Запись Like[Введите дату] означает, что при открытии запроса высветится диалоговое окно с текстом «Введите дату» и полем для ввода условия фильтрации. Если ввести условие \*.04.\*, то запрос вернет список сотрудников, родившихся в апреле. Запустите запрос еще раз и введите значение \*.05.\*, посмотрите, как изменился запрос (рис 17).

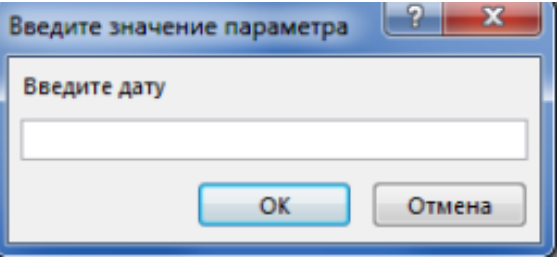

Рисунок 17 – Поле ввода условия

5 – запрос. Сформируйте запрос «Телефоны», чтобы при его запуске появлялось диалоговое окно с сообщением «Введите вашу фамилию». Так как вам нужно отобразить в запросе определенную фамилию, вам не нужно писать слово Нравится в критерии выбора.

6 – запрос. Создайте запрос «Выполненные заказы», содержащий следующую информацию: имя и фамилию сотрудника, название компании, в которой он работает, отметку о достижении и сумму заказа. Получить данные запроса из нескольких таблиц. В условии фильтра логического поля «Помечено как выполненное» введите «Да», чтобы в случае отображались только выполненные заказы. Сделайте так, чтобы столбец Отметка о выполнении не выводился на экран (рис 18).

| Имя таблицы:   Сотрудники | Поле:   Фамилия | Имя<br>Сотрудники | Клиенты | Название компании Отметка о выполнении<br>Заказы | Сумма<br>Заказы |
|---------------------------|-----------------|-------------------|---------|--------------------------------------------------|-----------------|
| Сортировка:               |                 |                   |         |                                                  |                 |
| Вывод на экран:           |                 |                   | V       | gassa<br>E.                                      |                 |
| Условие отбора:           |                 |                   |         | Да                                               |                 |
| или:                      |                 |                   |         |                                                  |                 |

Рисунок 18 – Отметка о выполнении заказа

Задание 3. Применение форм в базе данных. С помощью мастера постройте форму «Сотрудники». В режиме конструктора разместите элементы в подходящем для вас порядке, измените размер и цвет текста. Добавьте текст Сотрудники в заголовок формы. В примечании к форме добавьте объект «Кнопка» . затем после «рисования» клавиши указателем на экране появляется диалоговое окно «Создать кнопки» (рис 19). В категории «Инструменты для форм» выберите действие «Закрыть форму», затем нажмите «Далее».

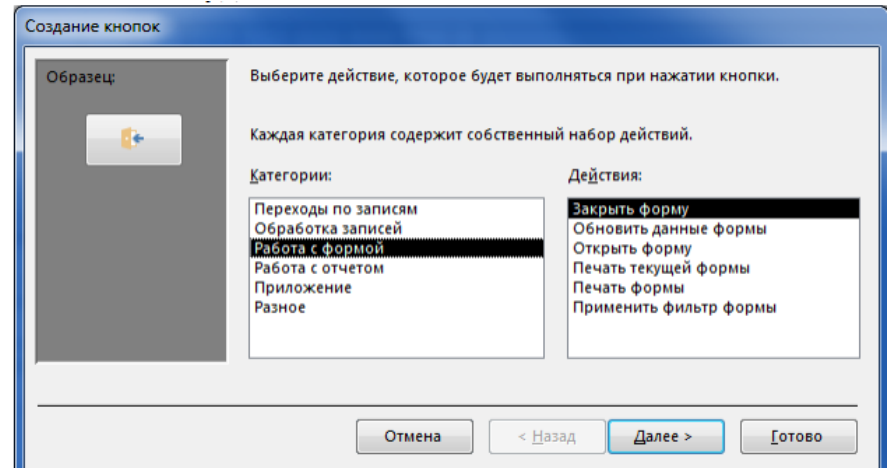

Рисунок 19 – Создание кнопок

Выберите изображение или текст для размещения на кнопке. В последнем диалоговом окне мастера кнопок дайте кнопочке имя и нажмите «Готово». Постройте пустую форму. Чтобы добавить в форму набор вкладок, надавите кнопку «Вкладка» на панели инструментов «Элементы управления».

Во-первых, будут добавлены только две вкладки, официально названные «Вкладка 1» и «Вкладка 2». Добавьте еще одну вкладку. Для этого щелкните правой кнопкой мыши уже созданную вкладку и выберите в контекстном меню пункт «Вставить вкладку».

Переименуйте вкладки, чтобы отразить названия содержащихся в них данных: «Сотрудники», «Клиенты», «Справка». Для этого выберите нужную вкладку в окне свойств в категории Другое имя линии. Перейдите на вкладку «Сотрудники» и перетащите на нее мышкой форму «Сотрудники» из базы данных. Точно так же поместите форму клиента на вкладку «Клиенты». На вкладке помощь разместите несколько советов по работе с базой данных. Сохраните эту форму под именем Сотрудники компании (рис 20).

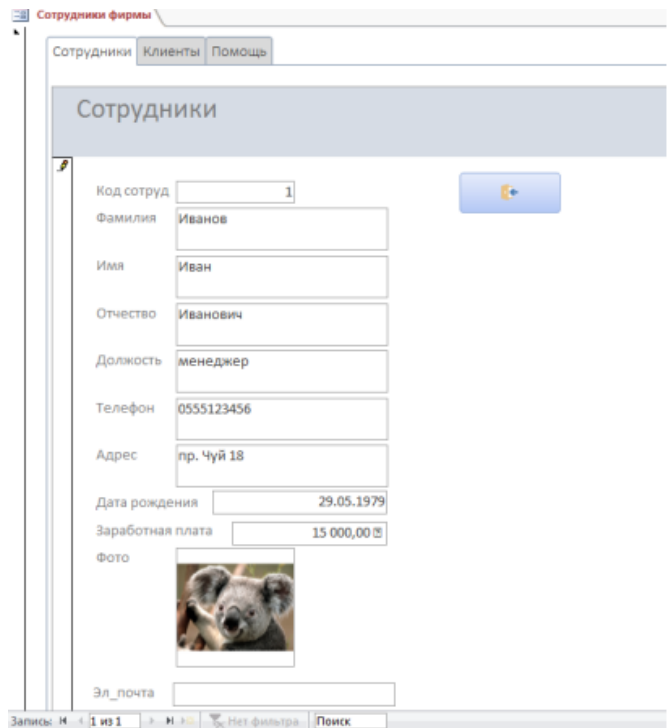

Рисунок 20 – Форма ввода «Сотрудники фирмы»

### **Вариант 2**

Практическая № 2 «Системы управления базами данных».

1. Запустите MS Access.

2. Создадим базу данных «Памятники природы Челябинской области Озера и реки».

3. Вам необходимо создать в базе данных 2 таблицы: Озера и Реки.

4. Откройте таблицу «Озера» в Конструкторе.

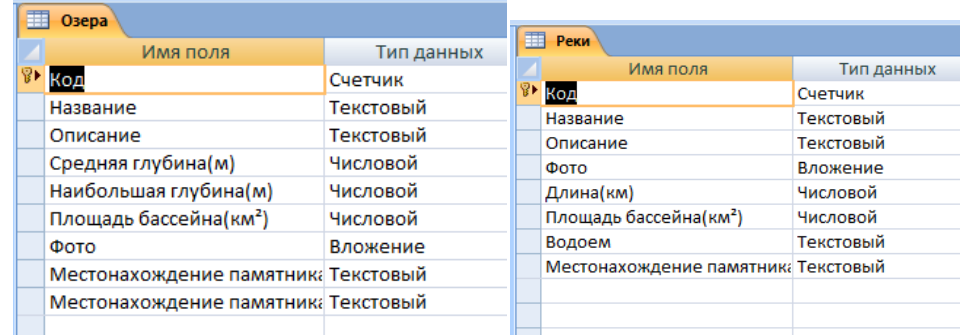

5. Затем выполните 4 пункт для таблицы «Реки»

Рисунок 21 – Создание таблиц

6. В таблице «Реки» для поля «Местонахождение памятника природы» выберите тип данных «Мастер подстановок». В появившемся окне выберите команду «Объект столбца поиска будет использовать значения из таблицы или запроса» и нажмите кнопку «Далее». В списке таблиц выберите таблицу «Озера» и нажмите кнопку «Далее». В списке «Доступные поля» выберите поле «Местонахождение памятника природы реки» и нажмите кнопку со стрелкой, чтобы получить доступ к полю в списке «Выбранные поля» (рис 22).

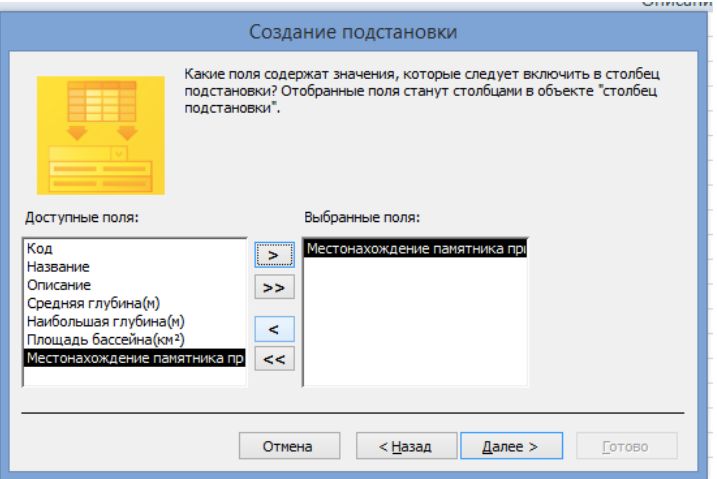

Рисунок 22 – Мастер подстановок

1. Выберите сортировку списка по полю Местонахождение памятника природы реки.

2. В следующем диалоговом окне задайте необходимую ширину столбцов раскрывающегося списка.

3. Поставьте галочку нажав на (chekbox Скрыть ключевой столбец) и нажмите Далее.

4. На последнем шаге Мастера подстановок измените метку поля поиска, если необходимо, и нажмите Готово (рис 23).

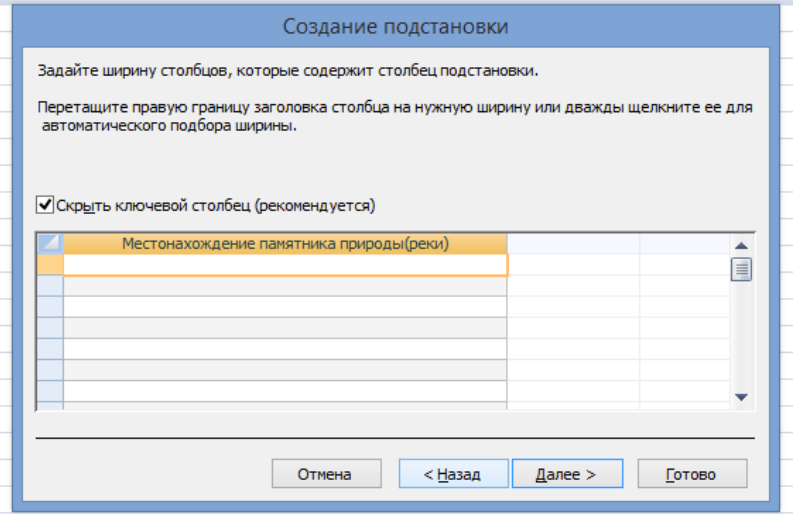

Рисунок 23 – Создание подстановки

5. В конечном итоге должна получиться следующая схема данных (рис 24).

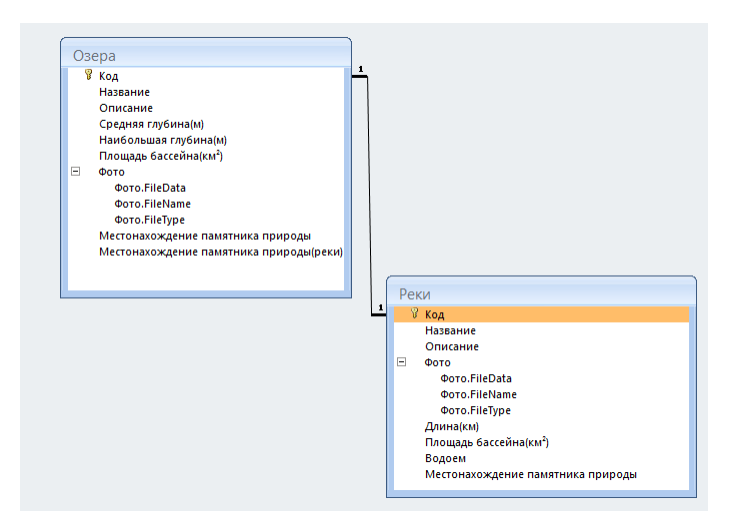

Рисунок 24 – Отношение двух таблиц

6. Заполните таблицу «Озера и реки» которые входят в перечень памятников природы Челябинской области.

Задача 2. Выбор данных по запросу.

1 – запрос. Создайте запрос с помощью Мастера запросов: выберите таблицу Озера и выберите поля Название, Описание, Фото и местонахождение памятника природы . Введите название запроса - «Средняя глубина».

2 – запрос. Создайте запрос с помощью Конструктора: выберите таблицу Реки. Выберите поля: Название, Описание, Водоем. Сохраните запрос под названием «Водная система».

3 – запрос. Образуйте запрос «Максимальная глубина меньше 3 м», в котором можно просмотреть озера у которых наибольшая глубина составляет меньше 3 м. В строке Условие выбора поля Наибольшая глубина введите значение« <3 » После этого окно запроса должно выглядеть так (рис 25).

| Поле:           |                |          |       |                                      |  |
|-----------------|----------------|----------|-------|--------------------------------------|--|
|                 | Название       | Описание |       | Наибольшая глубин: Местонахождение п |  |
| Имя таблицы:    | Озера          | Озера    | Озера | Озера                                |  |
| Сортировка:     |                |          |       |                                      |  |
| Вывод на экран: | ▿              | ✔        | ▿     | ▿                                    |  |
| Условие отбора: |                |          | ≺3    |                                      |  |
| или:            |                |          |       |                                      |  |
|                 |                |          |       |                                      |  |
|                 |                |          |       |                                      |  |
|                 |                |          |       |                                      |  |
|                 |                |          |       |                                      |  |
|                 |                |          |       |                                      |  |
|                 |                |          |       |                                      |  |
|                 |                |          |       |                                      |  |
|                 | $\blacksquare$ |          |       |                                      |  |

50 Рисунок 25 – Выбор данных по запросу

4 – запрос. Создайте глобальный запрос для выбора «определенной глубины» с помощью запроса с одним параметром. При запуске данного запроса на экране выводится диалоговое окно для ввода значения в качестве условия выбора. Для создания запроса с параметром пользователь должен ввести число в строку Условие формы запроса.

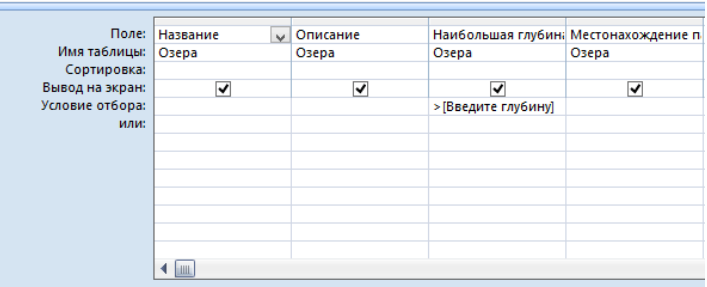

Рисунок 26 – Создание запроса с условием

Запись > [Введите глубину] означает, что при открытии запроса высветится диалоговое окно с текстом «Введите глубину» и полем для ввода условия фильтрации. При вводе значения в поле с формой выполнится запрос который выдаст все озера у которых наибольшая глубина > введенного значения (рис 27).

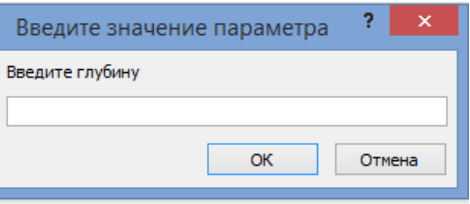

Рисунок 27 – Поле ввода условия

5 – запрос. Сформируйте запрос «Озера», чтобы при его запуске появлялось диалоговое окно с сообщением «Введите название озера». Так как вам нужно отобразить в запросе определенную название, вам не нужно писать слово Нравится в критерии выбора.

Задание 3. Применение форм в базе данных. С помощью мастера постройте форму «Озера». В режиме конструктора разместите элементы в подходящем для вас порядке, измените размер и цвет текста. Добавьте текст Озера в заголовок формы. В примечании к форме добавьте объект «Кнопка». Затем после «рисования» клавиши указателем на экране

появляется диалоговое окно «Создать кнопки» (рис 28). В категории «Инструменты для форм» выберите действие «Закрыть форму», затем нажмите «Далее».

> Создание кнопок .<br>Образец: Выберите действие, которое будет выполняться при нажатии кнопки. Каждая категория содержит собственный набор действий **IR** Категории: <u>Дей</u>ствия: Закрыть форму Переходы по записям -<br>- Обновить данные формы<br>- Открыть форму<br>- Печать текущей формы Обработка записей Работа с формой Работа с отчетом Приложение Разное  $\frac{1}{2}$  Назад  $\Box$ Далее > – Отмена <u>Г</u>отово

Тоже самое нужно создать форму для таблицы «Реки».

Рисунок 28 – Создание кнопок

Таким же способом добавьте кнопки: добавить новую запись, удалить запись, восстановить и сохранить запись, вот что должно получиться у вас (рис 29).

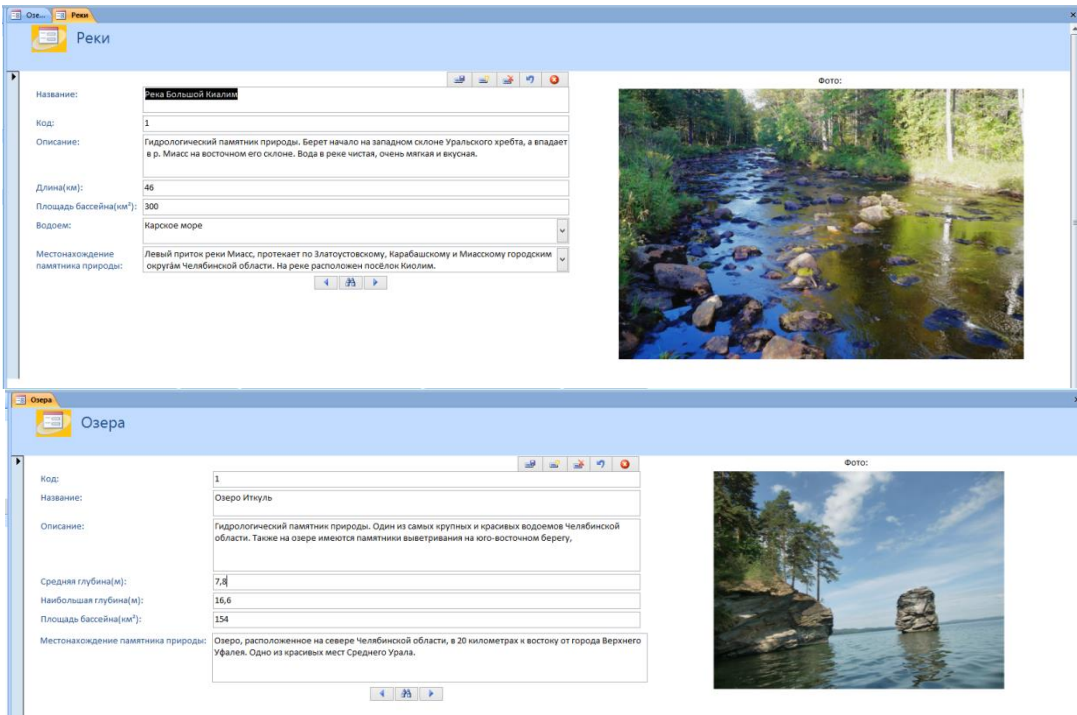

Рисунок 29 – Форма ввода «Реки и Озера»